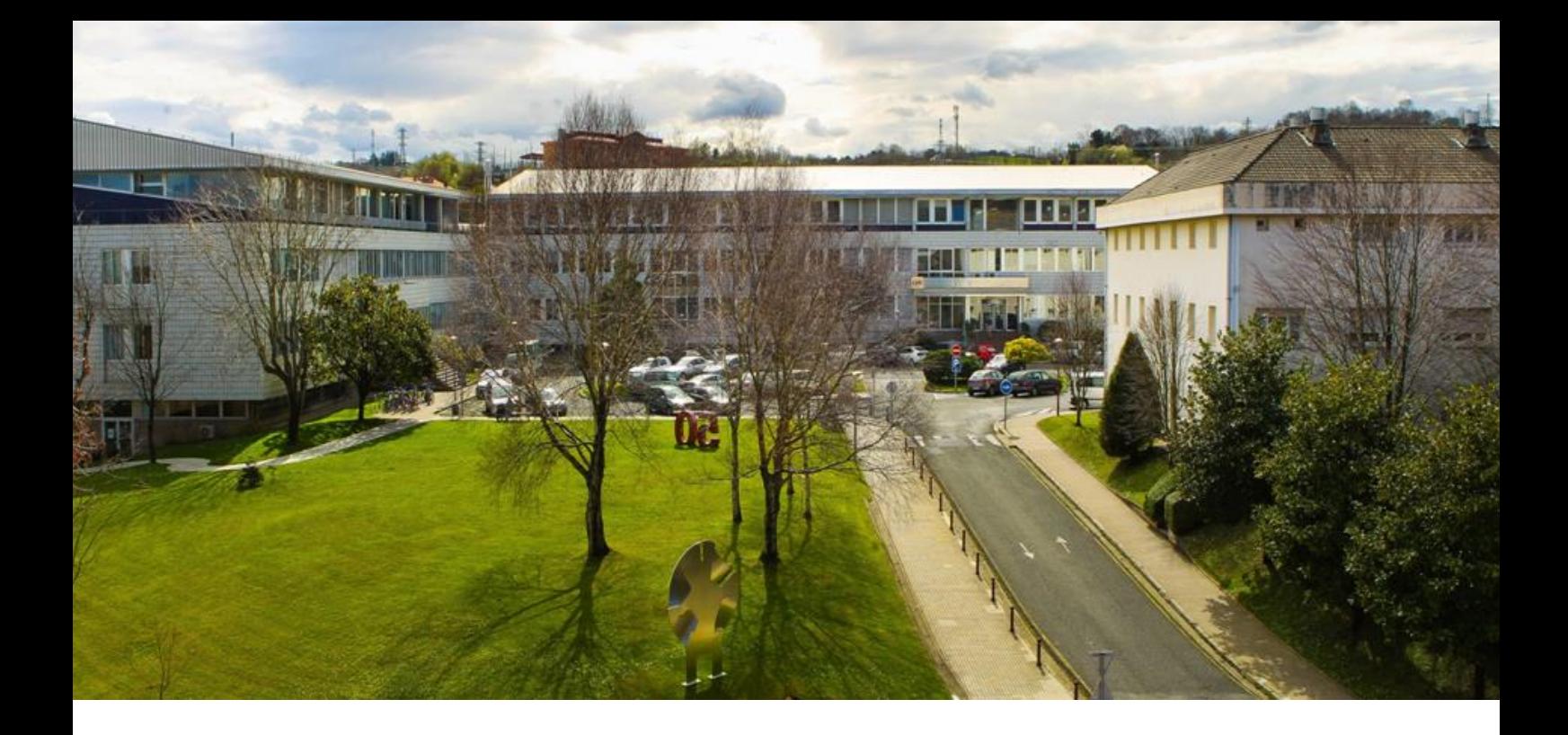

# **OPTIMIZACIÓN DEL PLAN DE CARGA DE CAMIONES EN INDAUX S.A.U.**

# **PROYECTO**

presentado para optar al Título de Graduado en Ingeniería en Tecnologías Industriales

**Iker Liceaga Indart**

bajo la supervisión de

**Javier Santos García**

Donostia-San Sebastián, junio 2015

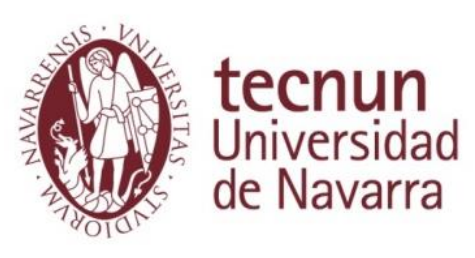

# **Índice**

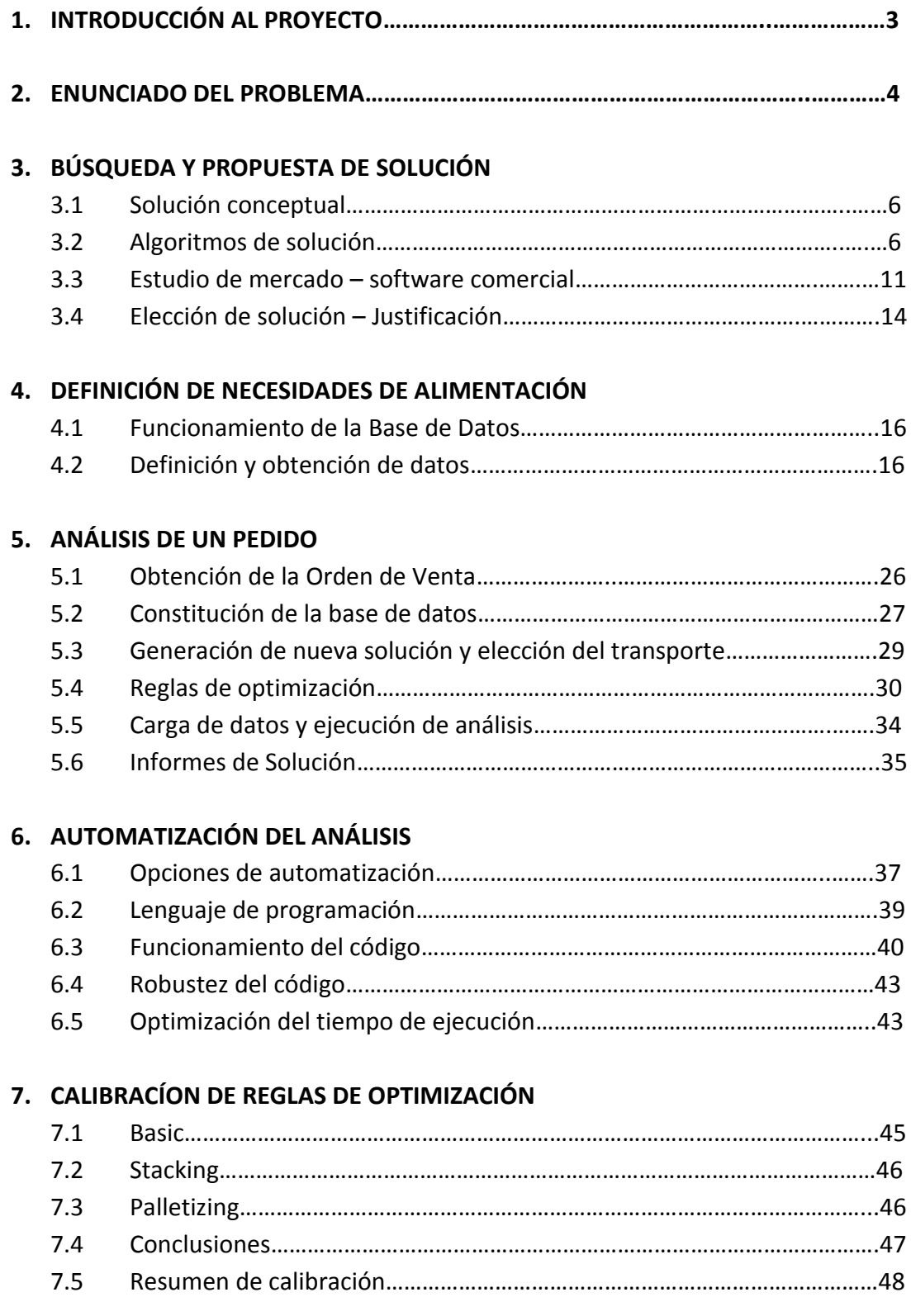

# **8. EJECUCIÓN DE CARGAS REALES**

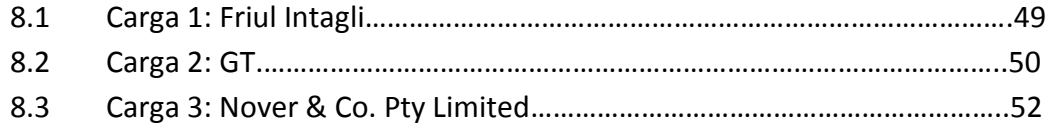

# **9. JUSTIFICACIÓN ECONÓMICA DE LA COMPRA**

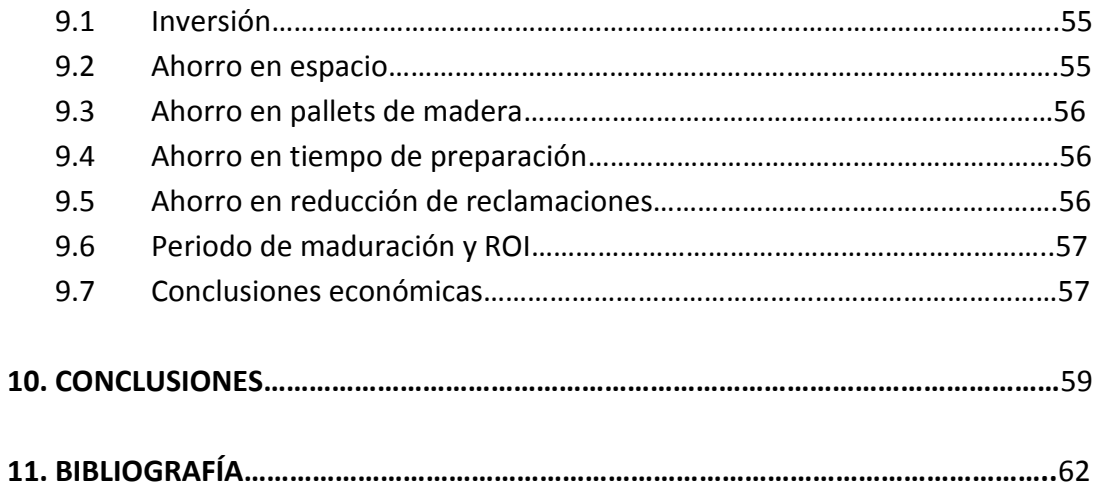

# **1. INTRODUCCIÓN AL PROYECTO**

Los embalajes o cajas de cartón ondulado son una excelente alternativa logística para almacenar, transportar y salvaguardar los productos de cualquier sector, gracias entre otros a su gran resistencia a la compresión y a su reducido peso. Dada su utilidad, existe una enorme variedad de calidades, tamaños, grosores y tipos de papel en función de la aplicación que quiera dárseles.

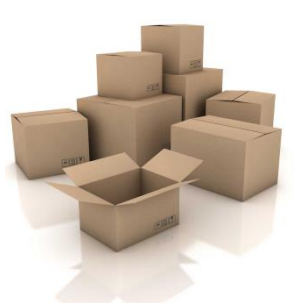

A su vez, las cajas suelen apilarse en "pallets" o plataformas especialmente diseñadas para poder manipularse con carretillas elevadoras (ver imagen). El principio detrás de su utilización es la constitución de una unidad de carga compuesta de varias cajas, con el objetivo de transportar mayor cantidad de productos con el mínimo uso posible de tiempo y esfuerzo.

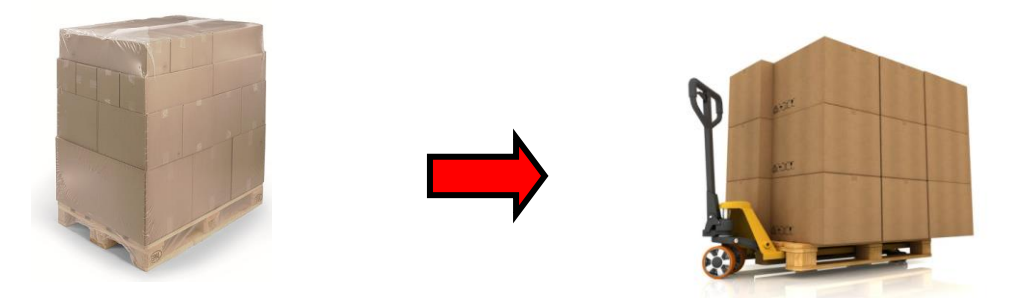

Los pallets también se colocan normalmente en estanterías de almacenaje o se cargan en contenedores para su entrega al cliente final:

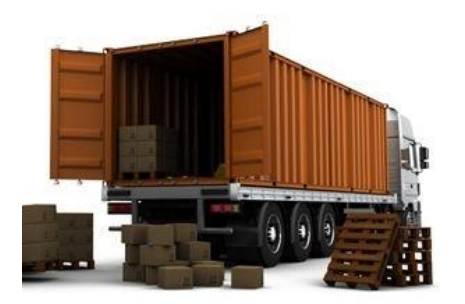

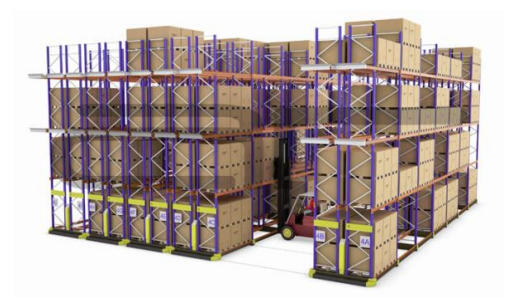

Las empresas buscan constantemente **configurar de manera óptima los mosaicos de sus pallets**, con tal de enviar el máximo de mercancía en el menor espacio posible y ahorrar en cada transporte. El presente estudio tiene por principal objetivo optimizar estos mosaicos en Industrias Auxiliares (INDAUX) S.A.U., un objetivo que exigirá lidiar con la gran variedad de productos y embalajes con los que cuenta actualmente la empresa.

# **2. ENUNCIADO DEL PROBLEMA**

Actualmente existen 172 cajas de cartón diferentes, que albergan los más de 14.000 productos que oferta la empresa en su catálogo. La compañía cuenta además con 9 tipos de pallets para su apilamiento, y el transporte se hace en contenedor transoceánico, tráiler estándar o camión particular (ver Fig.1).

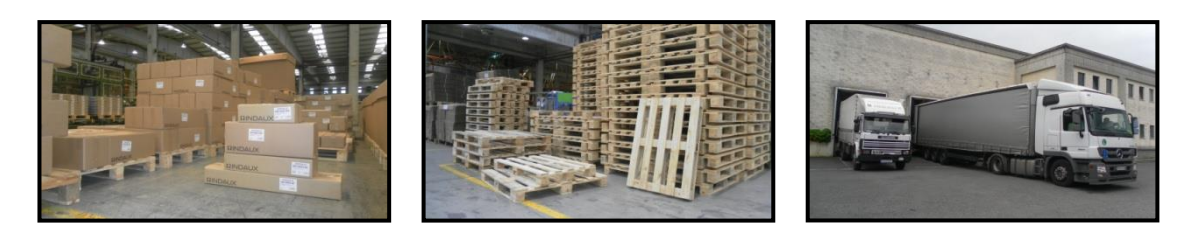

*Figura 1. Tipos de caja, pallet, y transporte diferentes en INDAUX*

A la hora de cargar un pedido, esta enorme variedad hace que sea muy complicado elaborar los mosaicos de las cajas para aprovechar al máximo el espacio del transporte.

Además, el problema se agrava al no estar registradas ni las dimensiones exteriores de las cajas ni la resistencia de los embalajes, datos muy necesarios a la hora de constituir adecuadamente los mosaicos:

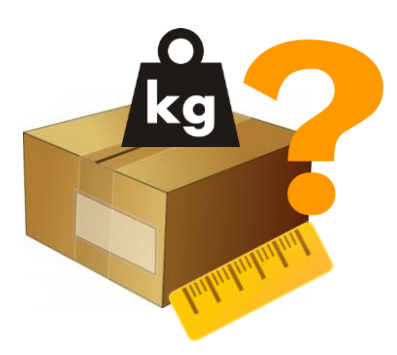

Las principales consecuencias negativas que derivan de esta situación son las siguientes:

**1 – Los mosaicos se hacen justo antes de cargar los camiones.** Esto hace que en la planificación de la carga no se tengan datos exactos del volumen que ocupan los pallets, lo que obliga a reservar los transportes con mucho espacio libre como margen de seguridad.

**2 – La falta de "feedback" al cliente** a la hora de recibir los pedidos hace que muchos transportes vayan con muy bajo grado de aprovechamiento. Esto, además de aumentar los costes, va en detrimento de la imagen de la empresa.

**3 – Gran parte de los mosaicos se hacen por experiencia**, lo que resulta inconsistente de cara a un relevo de la persona encargada de la preparación de los pedidos. Además, la experiencia nunca garantiza alcanzar el óptimo de los mosaicos.

**4 – Se pierde mucho tiempo preparando los pedidos,** lo que aumenta notablemente el coste del producto.

**5 – El riesgo de generar desperfectos es muy alto,** al no haber una consolidada base de datos de calidades y resistencias de los embalajes, no se tiene registro de qué cajas y pallets pueden apilarse o remontarse.

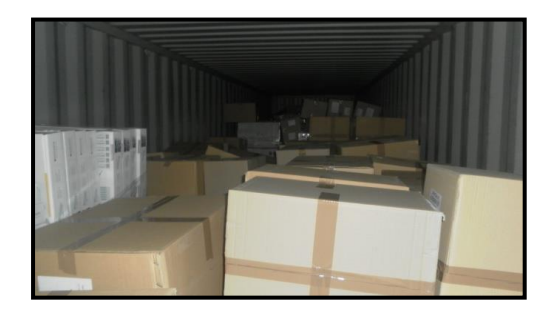

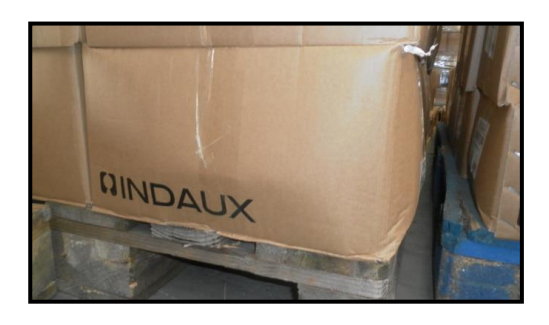

*Figura 2. Ejemplos de carga desordenada y desperfectos*

Se tiene, por tanto, la necesidad de elaborar un protocolo de carga que dado un pedido sea capaz de:

- **a) Hallar el óptimo de los mosaicos para el aprovechamiento del transporte**
- **b) Respetar las normas de apilamiento de los embalajes**
- **c) Determinar el volumen y situación de cada pallet dentro de la carga**

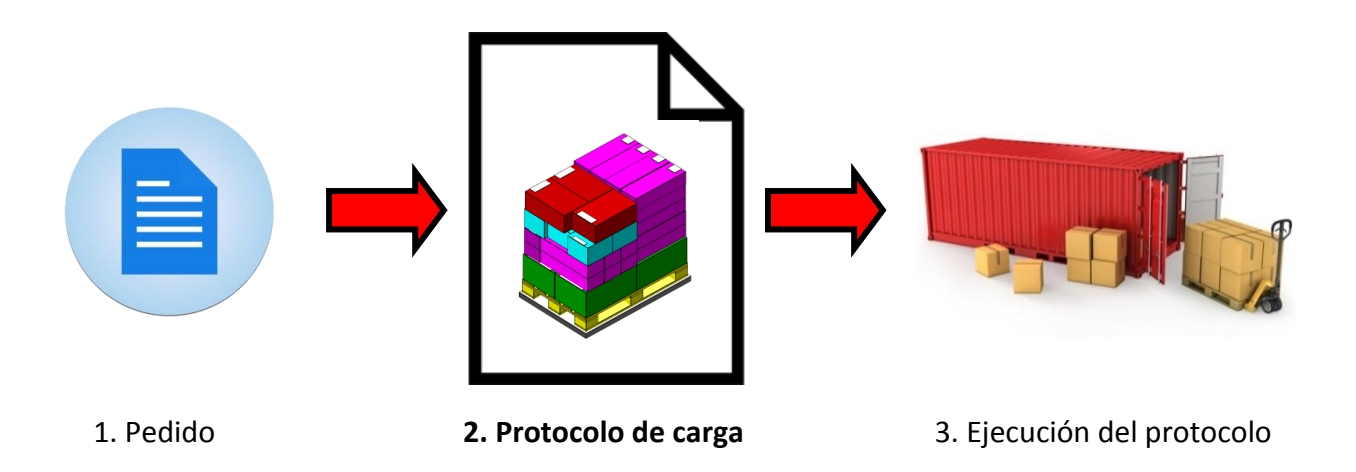

*Figura 3. Esquema de la solución buscada*

# **3. BÚSQUEDA Y PROPUESTA DE SOLUCIÓN**

# **3.1 Solución conceptual**

El problema de constituir los mosaicos de cajas en un pallet tiene muchas soluciones factibles, incluso para los casos más sencillos (ver Fig.4). Un ordenador siempre explorará todas estas soluciones mucho más rápido que una persona, por lo que la solución al problema ha de ser necesariamente computacional.

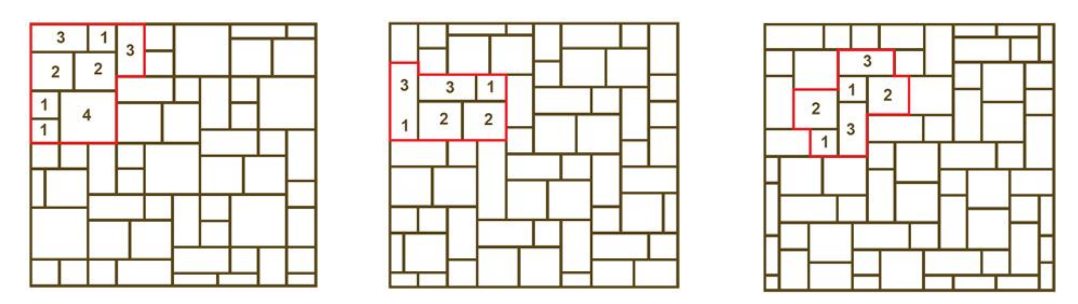

*Figura 4. Ejemplos de patrones*

El problema de Generación de Patrones de Pallets, como se le conoce en el ámbito de la INVESTIGACIÓN OPERATIVA, ha sido tratado por varios investigadores desde los años 70. Desde entonces se han sugerido varios algoritmos que dan una solución óptima al problema; pero debido al gran coste computacional que tienen, en las últimas décadas se han desarrollado métodos heurísticos alternativos que se limitan a dar soluciones factibles cercanas a la óptima. Véanse ejemplos de ambos tipos de solución en el siguiente apartado.

# **3.2 Algoritmos de solución**

# **3.2.1 Método Exacto**

Uno de los métodos exactos más completos es el propuesto por los investigadores Waldemar Kocjan y Kenneth Holmström, de la Mälardalen University sueca. Garantiza hallar la solución óptima del patrón, además de tomar en cuenta criterios de estabilidad para constituir el pallet en tres dimensiones.

Se plantea como un problema de programación entera, que trabaja en tres fases:

- 1) Fase 1: Halla el patrón óptimo de las cajas en una capa (2D)
- 2) Fase 2: Computa dos capas sucesivas, una encima de otra, asegurando que se cumplen los criterios de estabilidad.
- 3) Fase 3: Completa el pallet completo en 3D, repitiendo el patrón de dos capas generado en la fase 2 hasta una altura máxima H pre-definida.

#### Fase 1

Tómese que se tiene un pallet de lados 'L' y 'W', donde se quiere colocar de manera óptima un patrón de una caja de lados 'l' y 'w'. Se dividirá la plataforma del pallet en puntos (i,j), con separación de 1mm entre ellos.

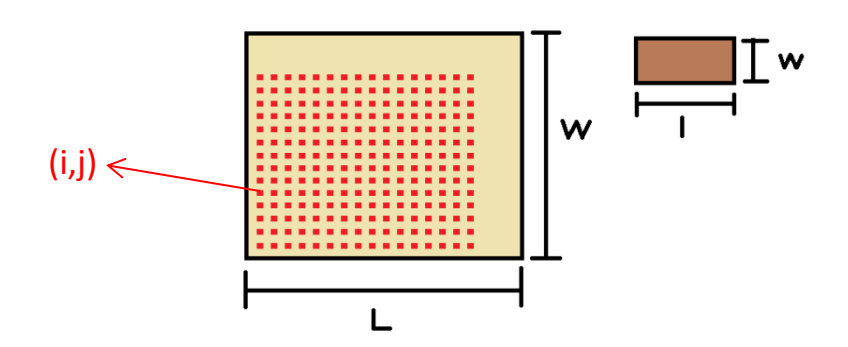

*Figura 5. Esquema de planteamiento del algoritmo*

Tómense las variables binarias h<sub>ii</sub> y v<sub>ii</sub>, que tomarán valor 1 si en el punto (i,j) se halla el extremo inferior izquierdo de una caja colocada en posición horizontal o vertical, respectivamente. El problema se formulará de la siguiente forma en formato estándar:

$$
\max \sum_{i=0}^{L-l} \sum_{j=0}^{W-w} h_{ij} + \sum_{i=0}^{L-l} \sum_{j=0}^{W-w} v_{ij} \quad [1]
$$

Sujeto a:

$$
\min\{r, L-l\} \quad \min\{s, W-w\} \quad \min\{r, L-w\} \quad \min\{s, W-l\} \n\max\{0, r-l\} \quad \max\{0, s-w\} \quad h_{ij} + \sum_{\substack{max\{0, r-w\}}}^{\min\{r, L-w\}} \sum_{\substack{max\{0, s-l\}}}^{\min\{s, W-l\}} v_{ij} \le 1 \quad [2]
$$
\n
$$
(r = 0, ..., L-1; s = 0, ..., W-1),
$$
\n
$$
h_{ij} \in \{0, 1\} \quad (0 \le i \le L-l; 0 \le j \le W-w)
$$
\n
$$
v_{ij} \in \{0, 1\} \quad (0 \le i \le L-l; 0 \le j \le W-w)
$$

La restricción [2] asegura que las cajas colocadas **no se superponen entre sí**, recorriendo el mapa de puntos (i,j) comprobando que en toda la periferia equivalente a una caja solo hay un vértice ocupado. Al tratarse de un método exacto, la resolución de este modelo da siempre la solución óptima para una capa:

*Figura 6. Resultado de la Fase 1*

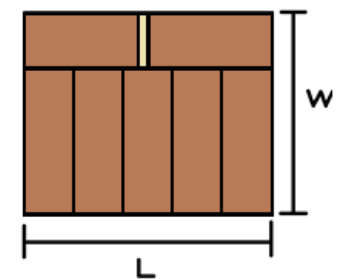

#### Fase 2

En esta segunda fase, se constituirá una segunda capa a partir de la primera, y se aplicarán los criterios de estabilidad. La manera de formar esta segunda capa será una de las tres siguientes:

- a) Rotación de 180º de la capa anterior
- b) Duplicar en espejo el lado L del pallet
- c) Duplicar en espejo el lado W del pallet

Tras lo que se incluirán las siguientes restricciones de estabilidad:

$$
\sum_{i=0}^{L-l} \sum_{j=0}^{W-w} h_{ij} + \sum_{i=0}^{L-l} \sum_{j=0}^{W-w} v_{ij} \ge opt \text{ , } para z = 0, t \text{ [3]}
$$

$$
\forall (i,j) \sum_{m>i-l}^{mj-w}^{ni-w}^{pj-l}^{q
$$

$$
\forall (i,j) \sum_{m>i-l}^{mj-w}^{ni-w}^{pj-l}^{q
$$

$$
\sum_{m>i-l}^{mj-w}^{n  
+ 
$$
\sum_{p>i-l}^{pj-w}^{q
$$
$$

$$
\geq \alpha \cdot l \cdot w \cdot h_{ij} \quad [6]
$$

$$
\sum_{m>i-w}^{mj-l}^{n  
+ 
$$
\sum_{p>i-w}^{pj-l}^{q  

$$
\geq \alpha \cdot l \cdot w \cdot v_{ij} \quad [7]
$$
$$
$$

La restricción [3] asegura que en la capa superior a z=0, z=t (t=altura de una caja), se tendrá un número de cajas igual al óptimo encontrado en la Fase 1. Las restricciones [4] y [5] aseguran que una caja se apoya siempre en al menos dos cajas de la capa inferior, siendo 'M' un número arbitrario infinitamente grande. Las restricciones [6] y [7] aseguran, por último, que todas las cajas se apoyan en un porcentaje mínimo de su área base sobre otras cajas, siendo este porcentaje el número " $\alpha$ " introducido por el usuario.

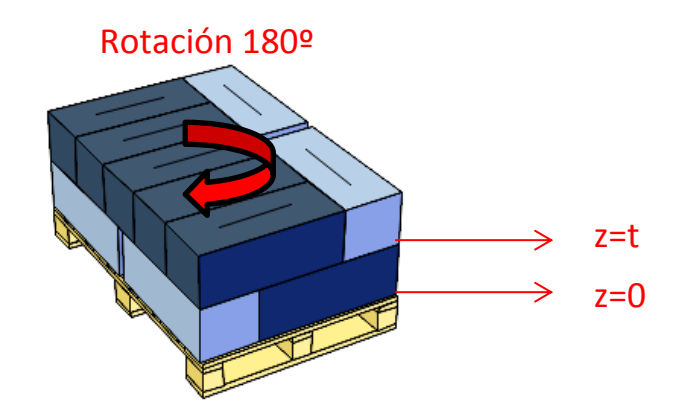

*Figura 7. Resultado de la Fase 2*

#### Fase 3

Como se adelantaba en la introducción de este apartado, en la tercera y última fase, lo único que se hace es multiplicar el patrón obtenido en las dos anteriores hasta alcanzar una altura 'H' máxima para el pallet, previamente introducida por el usuario:

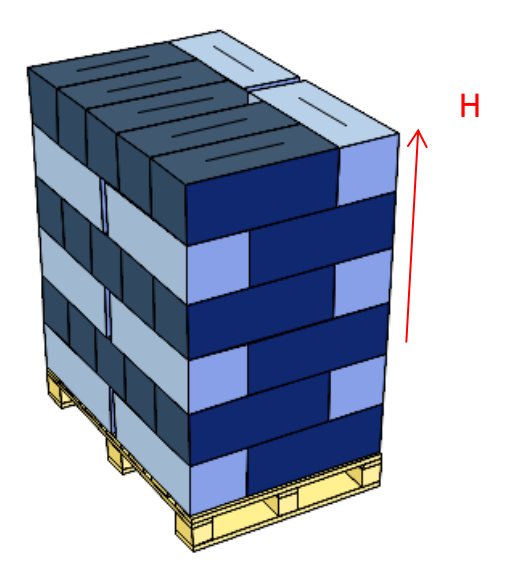

*Figura 8. Resultado de la Fase 3*

#### **3.2.2 Métodos Heurísticos**

El algoritmo planteado garantiza siempre encontrar la solución óptima cumpliendo con los criterios de estabilidad, pero el número de variables y restricciones hacen que su coste computacional se dispare.

Una alternativa factible son los métodos heurísticos, que garantizan encontrar una solución válida cercana a la óptima. Algunos de estos heurísticos se citan a continuación:

- a) *"Block Building":* las cajas se colocan en la periferia del pallet y se va rellenando hacia adentro.
- b) *"Algoritmo de 1 bloque de Nelissen":* todas las cajas se colocan en la misma orientación, probando con todas las orientaciones.
- c) *"Heurístico de ángulo recursivo":* se colocan cajas en la diagonal del pallet con una determinada orientación, y se va rellenando hacia afuera con orientaciones sucesivamente opuestas.
- d) *"Heurístico de Steudel*": se divide el área en cuatro bloques, y en cada bloque se colocan cajas con la misma orientación (ver Fig. 9):

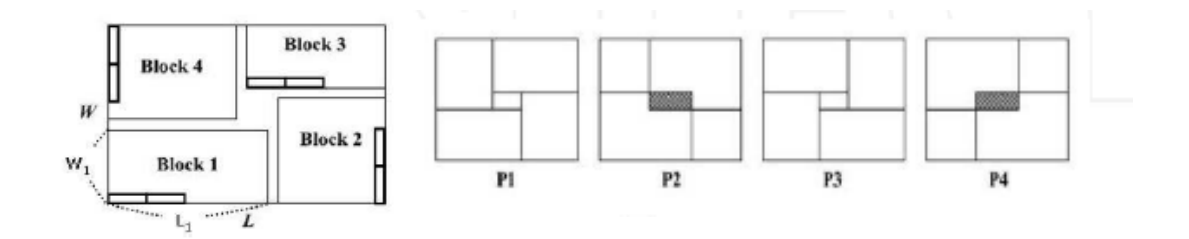

*Figura 9. Heurístico de Steudel*

Todos estos métodos son aplicables para resolver el problema del mosaico de pallet, y su formulación podría implementarse con la herramienta **CPLEX de IBM** y Matlab. También puede extenderse esta solución a la colocación de pallets en un camión, tratando esta vez a los pallets como cajas.

Sin embargo, a pesar de poder contar con la solución analítica para todo caso, nos interesa generar un protocolo de carga de manera ágil. Esto implica no solo poder cargar automáticamente los datos de un pedido desde una base de datos, sino también contar con una interfaz gráfica que permita al usuario ver el resultado de la optimización. Por tanto, la mejor alternativa al desarrollo propio es la compra de un **paquete comercial** que incluya estos algoritmos.

# **3.3 Estudio de mercado – Software Comercial**

En internet existe una amplia variedad de programas que optimizan la carga de los camiones, cada uno con sus correspondientes ventajas y desventajas. A continuación se da una lista de los más importantes:

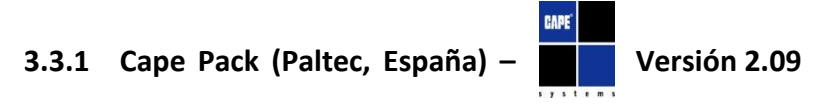

INDAUX cuenta ya actualmente con esta antigua versión del programa Cape Pack, utilizado para optimizar varios pallets como los de IKEA o algunas referencias de compra.

Su funcionalidad más importante es que es capaz de configurar un pallet monoreferencia de manera óptima. También realiza ensayos de compresión de cajas y pallets, basándose en una fórmula teórica de estimación de resistencia del cartón. Igualmente, es capaz de configurar pallets de varias referencias de manera óptima introduciendo la cantidad de cajas de cada tipo por pallet.

Sin embargo, esto no resulta muy práctico, al no ser todos los pallets multireferencia iguales en los grandes envíos. Tampoco es capaz de gestionar pedidos de manera automática, que es el principal objetivo del estudio.

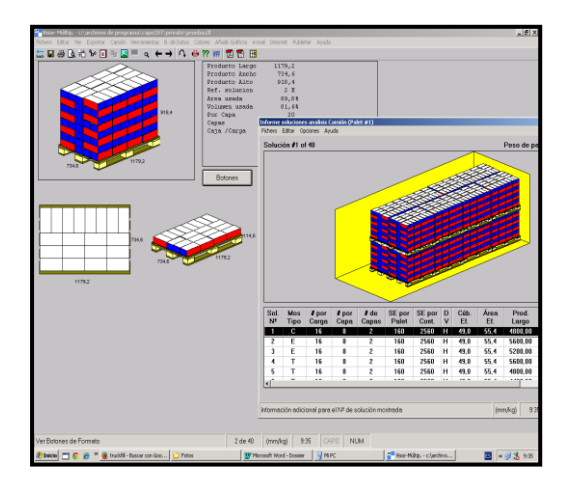

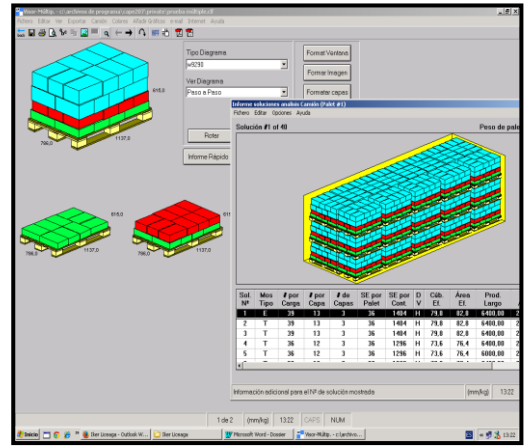

*Figura 10. Interfaz gráfica de "Cape Pack (v 2.09)"*

# **3.3.2 Cape Pack (Paltec, España) – Versión 2.13**

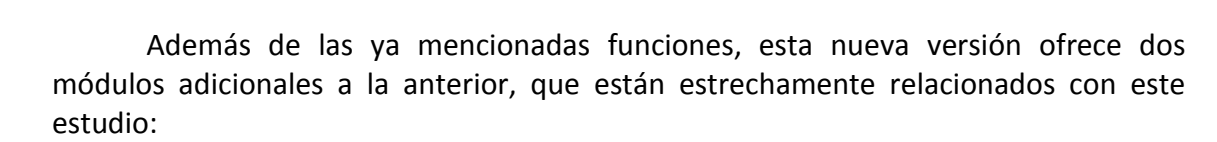

El primero de ellos es "El Grupo Diseño". Introduciendo el tipo de pallet y el volumen de la caja, configura las medidas exteriores óptimas del embalaje para que haga el mosaico de la mejor manera posible.

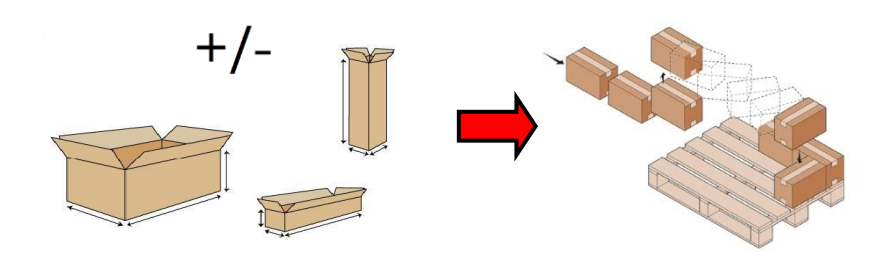

*Figura 11. Esquema de función del "Grupo Diseño"*

El segundo se trata de la "Paletización mixta de un pedido". Introduciendo el tipo de pallet y un pedido en cantidades por caja, el programa es capaz de obtener todos los pallets necesarios para cargar el pedido optimizando los espacios. Sin embargo, no viene incorporada la función de colocar estos pallets en un camión, algo crítico para la aplicación que se busca.

# **3.3.3 Truckfill (Paltec, España)**

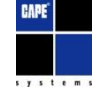

Este otro software de Paltec ofrece la posibilidad de cargar un camión a partir de un pedido en cantidades de cajas.

Sin embargo, el programa no puede paletizar las cajas automáticamente, y las coloca libremente en el camión. Es necesario pre-definir los pallets mono y multireferencia previamente en Cape Pack para importarlos a Truckfill, algo demasiado costoso de cara a la gran variedad y el volumen de los pedidos.

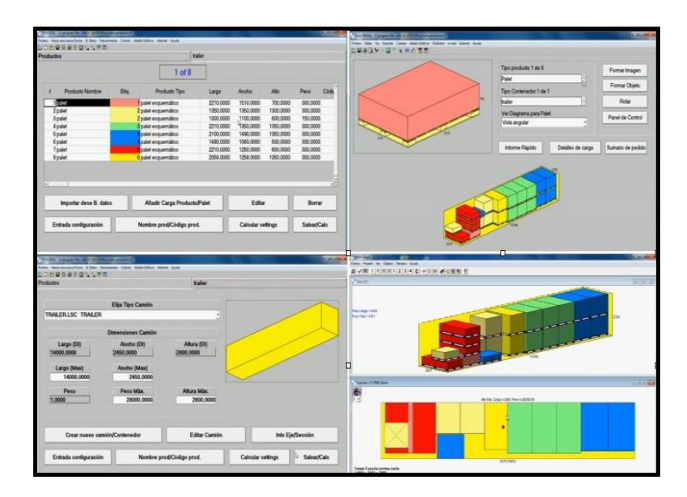

*Figura 12. Interfaz gráfica de "Truckfill"*

# **3.3.4 MaxLoad Pro (TOPS Software, EEUU)**

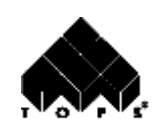

La solución de MaxLoad Pro se acerca mucho más a lo que el problema analizado exige. Permite configurar un pedido combinando pallets mono y multireferencia, considerando a su vez reglas de apilado a partir del peso máximo a soportar por cada caja. Además, añade funciones extra como dividir el pedido en distintas paradas del mismo camión, editar manualmente las cargas, mandar reportes por email al cliente...

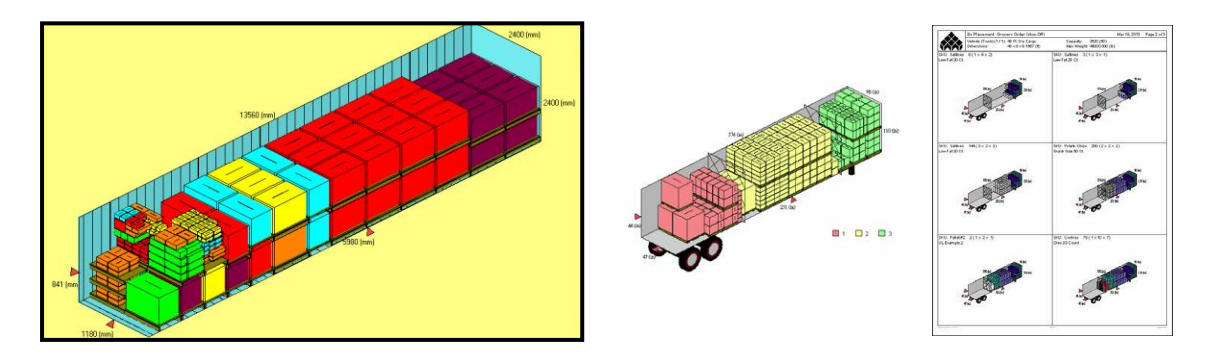

*Figura 13. Interfaz gráfica de "MaxLoad"*

# **3.3.5 CubeMaster (Logen Solutions, EEUU)**

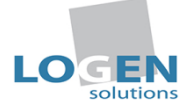

Esta solución es también apta de cara a la aplicabilidad que busca INDAUX: el programa es capaz de configurar un pedido con pallets mono y multi-referencia de manera óptima. Como para MaxLoad, también considera reglas de apilado, a partir de la resistencia a compresión de cada caja.

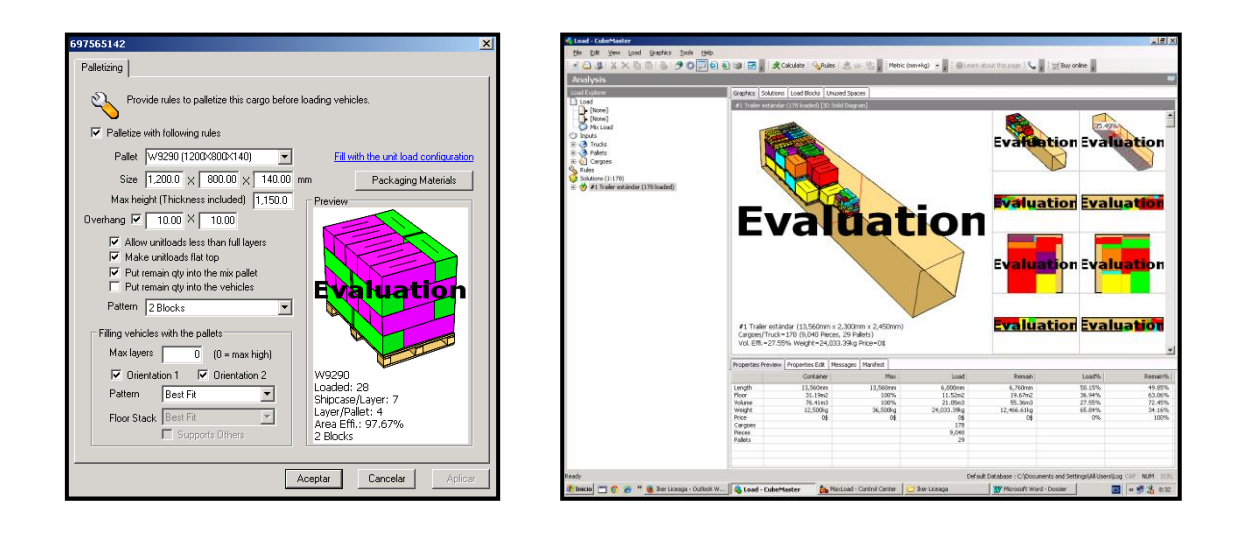

*Figura 14. Interfaz gráfica de "CubeMaster"*

Como para la anterior alternativa, también permite asignar un grupo a cada artículo, con el objetivo de dividir el pedido en órdenes o descargas diferentes pero combinándolas en un mismo camión. Se pueden generar reportes de solución muy completos con vistas generales del contenedor, un "packing list" con su contenido y detallados planes de carga paso por paso:

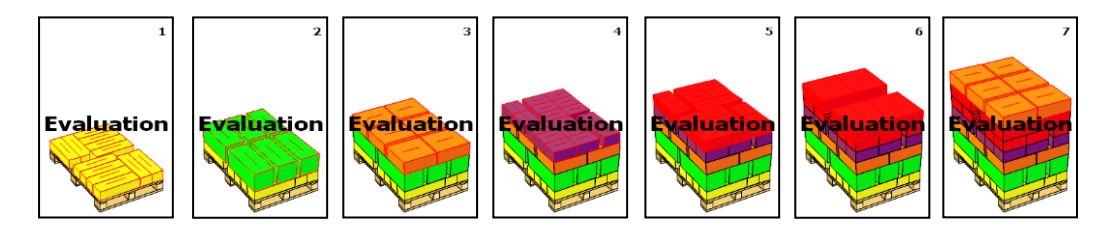

*Figura 15. Ejemplo de plan de carga paso por paso*

# **3.4 Elección de solución – Justificación**

Tanto MaxLoad como CubeMaster son alternativas a considerar como medio de solución del problema. Elegir una u otra dependerá, por tanto, de detalles como el precio y funciones que incorporen para adaptarse a lo que INDAUX exactamente desea.

Después de haber solicitado una **versión de prueba de 30 días** de ambos paquetes, haber ejecutado varios ejemplos y negociado con los proveedores, se muestra una tabla comparativa con las conclusiones:

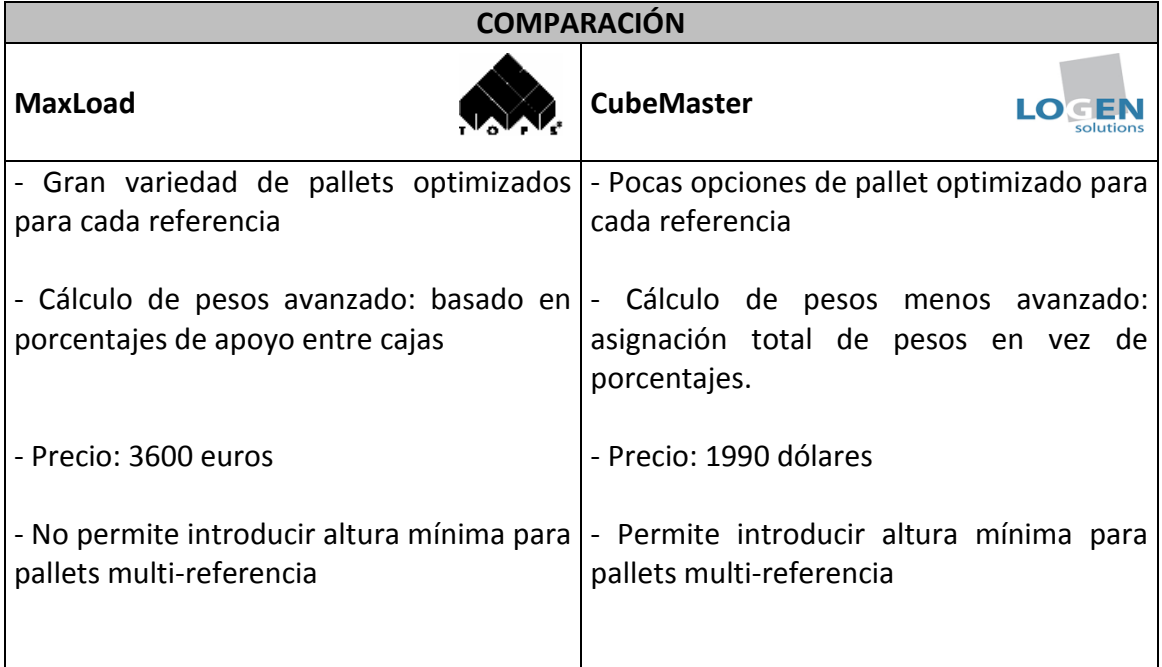

*Tabla 1. Comparación "MaxLoad" con "CubeMaster"*

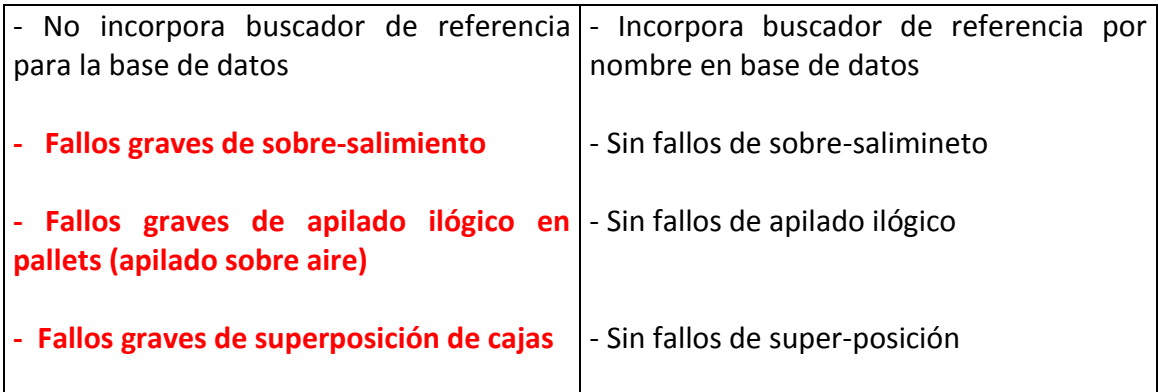

Las desventajas de CubeMaster contra MaxLoad no son graves, ya que el sistema de cálculo de pesos es simplemente más conservador y el rango de soluciones de pallet por referencia es también suficiente para representar la realidad.

Algunas de las desventajas de MaxLoad contra CubeMaster son, sin embargo, muy graves. El precio es una de ellas, pero sobre todo los fallos de sobre-salimiento no permitido de los pallets, los casos de apilado ilógico (sobre aire) y la superposición entre cajas detectada en varios de los ejemplos ejecutados con el programa. Estos problemas, a pesar de haber sido consultados con el fabricante, no han tenido solución en todo el periodo en el que se han llevado a cabo las pruebas.

**Por tanto, se tomará CubeMaster como solución recomendada y se proseguirá el proyecto en consecuencia.** 

# **4. DEFINICIÓN DE NECESIDADES DE ALIMENTACIÓN**

En el presente apartado se pretende definir lo que hace falta para hacer funcionar la solución que se ha escogido. Esta necesidad consistirá, como se detalla a continuación, en una base de datos en Excel donde se recojan las características de carga de cada referencia en INDAUX.

# **4.1 Funcionamiento de la base de datos**

De una tabla Excel de formato pre-definido (ver ANEXO 1 – Base de datos), el programa puede tomar los artículos del pedido y sus cantidades correspondientes. En esta tabla se recogen, además, las reglas que cada artículo sigue al montarse en el pallet y todas las variables que influyen en el análisis (ver Fig.16).

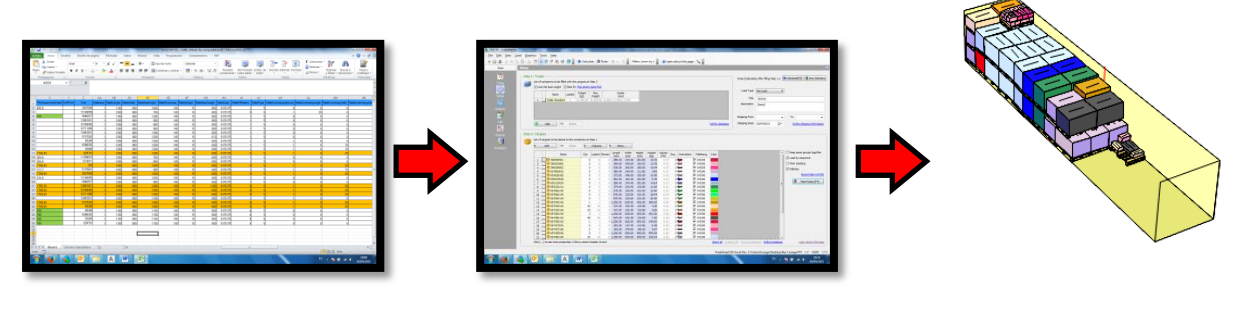

**de carga** 

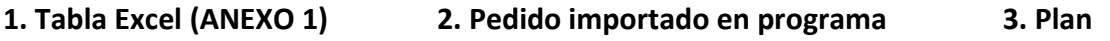

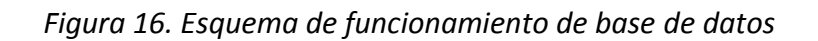

Nota\*: También es posible la importación directa desde otro tipo de base de datos, como ORACLE, DB2, MS-SQL o una base de datos propia en MS-Access.

# **4.2 Definición y obtención de datos**

El objetivo ha de ser, por tanto, rellenar la mencionada tabla a partir de los datos de un pedido. Cada fila corresponderá a un artículo del pedido, y en las columnas aparecen 53 conceptos relacionados con la identificación y las reglas de cómo cargar dicho artículo (ver Fig.17):

|   |                                                                       |                                    |                                                | <b>BASE DATOS - CURE IModo de compatibilidad - Microsoft Facel</b> |                 |                                      |                             |                                                      |     |                                                  |                                         |            |                   |
|---|-----------------------------------------------------------------------|------------------------------------|------------------------------------------------|--------------------------------------------------------------------|-----------------|--------------------------------------|-----------------------------|------------------------------------------------------|-----|--------------------------------------------------|-----------------------------------------|------------|-------------------|
|   |                                                                       | Férreutes                          | Revisar<br>Vida                                |                                                                    |                 |                                      |                             |                                                      |     |                                                  | $\circ\mathbf{Q}=\mathbf{S}$            |            |                   |
|   |                                                                       |                                    | <b>Ed Barra de fórmula</b>                     |                                                                    |                 |                                      | <b>Dividir</b><br>C Ocultar | [1] Ver en paralelo<br>IA: Desplazamiento sincrónico |     |                                                  |                                         |            |                   |
|   | Diseño<br>Ver salt.<br>Vistas<br>de página<br>Pág.<br>Vistas de libro | Partala<br>personalizadas completa | Il Linear de cuadricula IVI Titulos<br>Magtest | Zeam 100%<br>Amplian<br>celección                                  | todo<br>ventana | Nueva Organizar Innovikian<br>$\sim$ | <b>ITT</b> Mostran          | (44 Restablecer posición de la ventana)<br>Ventana   |     | <b>Suardarárea</b> Cambian<br>de tobaio ventanas | Macros<br>$\mathbf{v}$<br><b>MACERS</b> |            |                   |
|   | A32<br>$-10$                                                          |                                    |                                                |                                                                    |                 |                                      |                             |                                                      |     |                                                  |                                         |            | Concepto/Regla    |
|   |                                                                       |                                    |                                                |                                                                    |                 |                                      |                             |                                                      |     |                                                  |                                         |            |                   |
|   | A                                                                     | B                                  | $\Omega$                                       |                                                                    |                 |                                      |                             |                                                      |     |                                                  | K.                                      |            |                   |
|   | GroupName                                                             | Name                               | Length                                         | Width                                                              | Height          | Weight                               | Qtv                         | SetRatio                                             | Sea | Orientation                                      | StackValue                              | Tu         |                   |
|   | <b>GT</b>                                                             | 390856561 389,4                    |                                                | 244.4                                                              | 281.8           | 14,7                                 | 0                           |                                                      |     | $\overline{3}$                                   |                                         |            | Línea de Artículo |
|   | <b>G</b> T                                                            | 396203006 390                      |                                                | 245                                                                | 193             | 13,78                                | 0                           |                                                      |     | з                                                |                                         |            |                   |
|   | GT                                                                    | 396208002 530                      |                                                | 260                                                                | 85              | 13.64                                | $\mathbf 0$                 |                                                      |     | 3                                                |                                         |            |                   |
| 5 | GT                                                                    | 627000032 389,4                    |                                                | 244.4                                                              | 111.8           | 4,85                                 | $\mathbf 0$                 |                                                      |     | 3                                                |                                         |            |                   |
| 6 | GT                                                                    | 693628106 372                      |                                                | 246                                                                | 165             | 15,5                                 | $\circ$                     |                                                      |     | 3                                                |                                         |            |                   |
|   | GT                                                                    | 695025030 282,4                    |                                                | 182.4                                                              | 63.8            | 9,76                                 | $\circ$                     |                                                      |     | з                                                |                                         |            |                   |
| 8 | GT                                                                    | 695125034 389,4                    |                                                | 244.4                                                              | 281.8           | 14,64                                | $\circ$                     |                                                      |     | 3                                                |                                         |            |                   |
| 9 | GT                                                                    | 695220131 374.4                    |                                                | 243.4                                                              | 133.8           | 11                                   | $\circ$                     |                                                      |     | 3                                                |                                         |            |                   |
| 0 | GT                                                                    | 697060140 570                      |                                                | 235                                                                | 210             | 15,9                                 | 0                           |                                                      |     | 3                                                |                                         |            |                   |
|   | GT                                                                    | 697080145 870                      |                                                | 235                                                                | 210             | 18,94                                | $\circ$                     |                                                      |     | 3                                                |                                         |            |                   |
|   | GT                                                                    | 697090144 870                      |                                                | 235                                                                | 210             | 20,4                                 | 0                           |                                                      |     | 3                                                |                                         |            |                   |
| 3 | GT                                                                    | 697340140 1200                     |                                                | 820                                                                | 835             | 380                                  |                             |                                                      |     |                                                  |                                         |            |                   |
| 4 | GT                                                                    | 697345143 472.4                    |                                                | 232.4                                                              | 119,8           | 4,2                                  | $\overline{0}$              |                                                      |     | 3                                                |                                         |            |                   |
|   | Sheet1<br>Columns descriptions                                        |                                    |                                                |                                                                    |                 |                                      |                             |                                                      |     |                                                  |                                         | <b>NF</b>  |                   |
|   |                                                                       | A                                  | W.<br>$\mathbf{z}$                             |                                                                    |                 |                                      |                             |                                                      |     |                                                  | 田田田 200% ⊙<br>$15 - 76 + 46$            | 12:29      |                   |
|   |                                                                       |                                    |                                                |                                                                    |                 |                                      |                             |                                                      |     |                                                  |                                         | 19/04/2015 |                   |

*Figura 17. Vista de tabla de Base de Datos*

A continuación se lista la definición de los conceptos más relevantes. La totalidad de conceptos vienen detallados en el "ANEXO 4 – Datos de Alimentación" de este documento, así como la manera de darles valor.

# **4.2.1 Largo, Ancho y Alto (exterior)**

Dimensiones exteriores de la caja que contiene el artículo (para conocer cuál es esta caja, véase el apartado 4.2.12). Actualmente no existe registro de estas medidas para las cajas de INDAUX, por lo que hace necesario recurrir a la siguiente fórmula teórica para obtenerlas:

*Canal de cartón simple (A, C, B, E)*

*Largo exterior = Largo interior + 8 mm Ancho exterior =Ancho interior +10 mm Alto exterior = Alto interior + 15 mm*

*Largo exterior = Largo interior + 10 Ancho exterior =Ancho interior +15 mm Alto exterior = Alto interior + 25 mm*

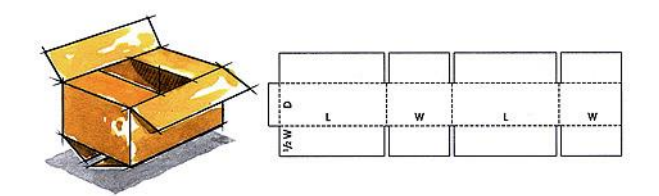

*Canal de cartón doble (B/C, B/B…) Figura 18. Esquema de caja modelo*

Las medidas exteriores resultantes están disponibles el ANEXO 2 de este documento ("Librería de Embalajes"). También se incluye, en el ANEXO 3, una profundización sobre la variabilidad de las medidas, así como una justificación de la fórmula utilizada.

#### **4.2.2 Peso**

Peso de la caja, obtenido de Baan (ERP de INDAUX). No incluye le peso del cartón, algo que obligará a aplicar un factor de seguridad a la resistencia teórica de los embalajes a compresión (ver 4.2.8).

#### **4.2.3 Cantidad**

Cantidad de cajas de una referencia en un pedido en concreto. En las órdenes de venta vienen las cantidades en piezas, por lo que habrá que dividirlas por el número de piezas/caja (ver 4.2.7) para obtener esta cantidad. Las órdenes de venta están siempre presentes en Baan.

#### **4.2.4 Orientación**

En este apartado se definen las orientaciones posibles que puede tomar una caja al colocarse en el pallet. Se representa con un número, que corresponderá a una de las siguientes situaciones:

1= Permite orientación #1 2= Permite orientación #2 3= Permite orientación #1 y #2 4= Permite orientación #3 8= Permite orientación #4 12= Permite orientación #3 y #4 16= Permite orientación #5 32= Permite orientación #6 63= Permite todas las orientaciones

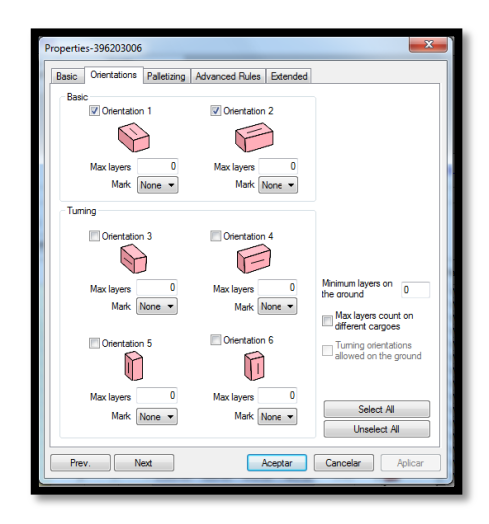

 *Figura 19. Orientaciones de caja*

Por lo general, en nuestros casos solo se permitirá el apilamiento sobre la base (orientaciones #1 y #2), por razones de resistencia de embalaje que se tratarán en el ANEXO 5 de este informe.

#### **4.2.5 Caja**

Se corresponde con el "nombre" que recibe la caja empleada. Este dato viene dado por la denominación interna que se da en INDAUX a todos los embalajes. Se trata de una "W" seguida de cuatro números (se obtiene de Baan para cada artículo). La inclusión de este dato no influye en la optimización, aunque sí es necesario conocerlo para el apartado 4.2.1.

#### **4.2.6 Almacén**

Dependiendo de qué línea de producción provenga, un producto se almacena en un almacén u otro antes de cargarse en el camión. Hay tres principales posibilidades:

- a) IN1 Guetaria, Correderas: Pallets de 1000x800 y 1000x1150
- b) IN1 Guetaria, Cajones metálicos: Pallets de 1200x800
- c) BB1 Aia, ITB: Pallets de 1200x800 y 1000x800

También hay un almacén en Herdesa (Zaragoza), pero la gran mayoría de productos han de pasar finalmente por cualquiera de los almacenes de Guetaria. Este dato no es necesario para los cálculos del programa, pero es importante al considerar las limitaciones 4.2.10 y 4.2.11.

#### **4.2.7 Piezas/Caja**

Piezas individuales del artículo en cada caja. Se obtienen a partir de Baan, y servirá para convertir las cantidades de la orden de venta en cantidades de cajas en el apartado 4.2.3.

#### **4.2.8 BCT**

Define el máximo de carga (en kg) que puede aguantar una caja a compresión. El programa lo usa para apilar con seguridad las cajas y evitar posibles desperfectos. Su obtención es a través del ANEXO 2 de este proyecto: "Librería de Embalajes". Sobre el BCT se incluye un extenso anexo especial, dada la complejidad de los factores a considerar para obtenerlo (ver "ANEXO 5 – BCT").

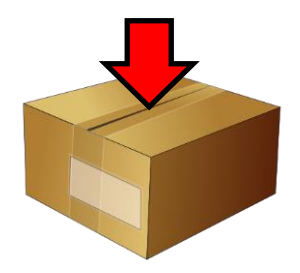

*Figura 20. Significado de BCT*

#### **4.2.9 Nombre, Dimensiones y Peso de pallet (estructura de madera)**

Datos del pallet asociado a la referencia. Hay 9 diferentes disponibles en la empresa, listados a continuación:

- Zona con chaflanes 10x45° 1) W8285 – 1100x800x140mm 2) W9283 – 1130x800x130mm 3) W9287 – 1130x1200x140mm 4) W9288 – 1000x1150x146mm 5) W9289 – 1130x800x140mm 6) W9290 – 1200x800x140mm 7) W9291 – 1200x800x130mm  $80c$ 8) W9292 – 1000x800x135mm
- 

9) W9294 – 1130x1600x140mm Figura 21. Vista de plano de pallet W9290

El peso de un pallet es difícil de estimar, porque es muy variable con la humedad, pero se tomará como hipótesis que todos pesan 15kg. Para obtener el pallet asociado a una referencia, hay que consultar Baan.

#### **4.2.10 Máx. Altura por pallet**

Es la altura máxima que puede tener el pallet, incluyendo la estructura de madera. Está directamente relacionada con el almacén donde se guarda el producto, ya que cada uno tiene su propia limitación:

- a) IN1 Guetaria, Correderas: 750 mm/1750mm (nichos dobles)
- b) IN1 Guetaria, Cajones metálicos: 1150 mm
- c) BB1 Aia, ITB: 900 mm/1900 mm (nichos dobles)

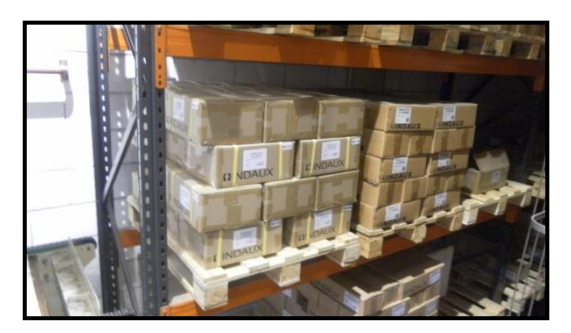

*Figura 22. Vista de pallet en nicho de almacén*

En muchas ocasiones, sin embargo, no será el almacén sino el propio cliente el que dé el máximo de altura por pallet, para cumplir con sus propios requerimientos de transporte y manejo.

Cuando no haya limitación de altura porque los productos se almacenan solo en el piso, **se establecerá como criterio general una altura máxima de 1200mm**, ya que esta es la máxima para remontar dos pallets en un contenedor o camión estándar con el margen de maniobra suficiente. En esta línea, nótese que un pallet de 1600mm de altura puede configurarse como dos unidades: una de 1200mm y la otra de 400 mm

sin perder apenas espacio. Con esto, además de estandarizar los tamaños, se salvaguarda la estabilidad de todos los pallets (ver Fig.23).

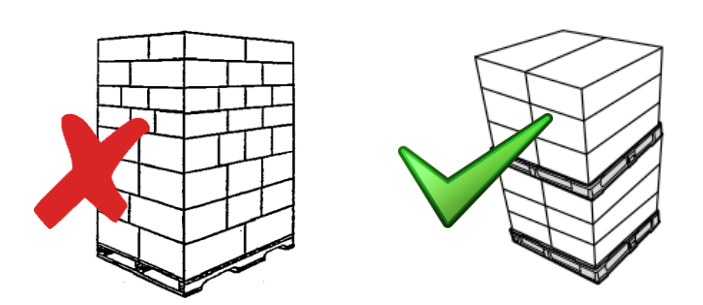

*Figura 23. Aplicación de criterio de altura máxima*

# **4.2.11 Máx. Peso por pallet**

Cuando el pallet tenga que almacenarse, el peso máximo vendrá determinado por el del tren robótico del mismo almacén:

- a) IN1 Guetaria, Correderas: 800kg
- b) IN1 Guetaria, Cajones metálicos: 600kg
- c) BB1 Aia, ITB: 800kg

Cuando no haya limitación de almacén, sin embargo, el peso máximo viene fijado por la capacidad de las carretillas elevadoras. Las estándar tienen dificultades al elevar pallets superiores a 1000 kg, por lo que ese será el límite máximo establecido.

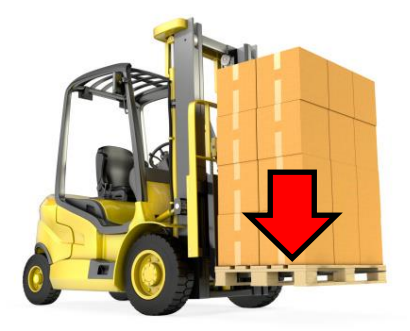

*Figura 24. Limitación de peso de carretilla elevadora*

#### **4.2.12 Patrón de pallet**

Se refiere al tipo de mosaico que va a constituirse en la unidad de carga o pallet completo. Hay diferentes tipos de patrón disponibles, dependiendo de qué método heurístico (ver apartado de algoritmos: 3.2.2) se esté aplicando para la resolución. Entre las opciones disponibles, están las siguientes:

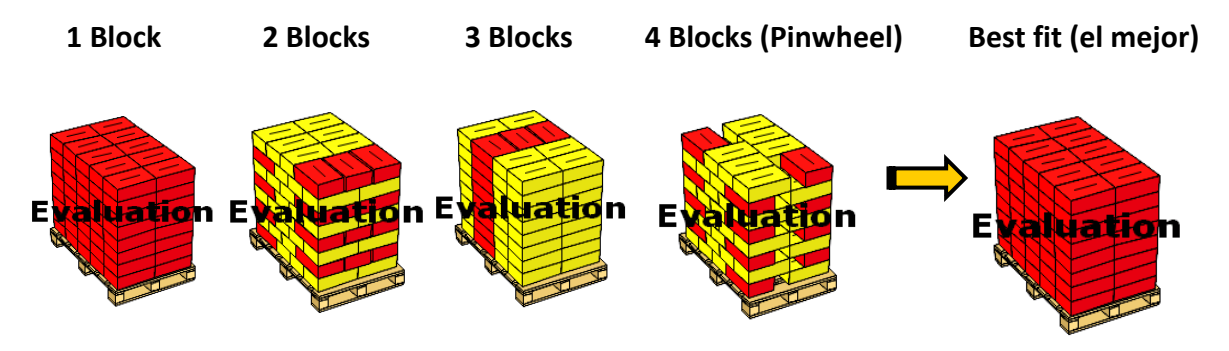

*Figura 25. Tipos de patrón*

*0= 1 Block 1= 2 Blocks 2= 4 Blocks (Pinwheel) 9= Best Fit*

Por lo general, se elegirá la opción de 2 Blocks para configurar todos los pallets. La razón de no elegir "Best fit" es que es siempre necesario tener orientaciones diferentes dentro de una misma caja para ganar estabilidad.

# **4.2.13 "Overhang" y "Underhang" de pallet**

El "overhang" o "sobre-salimiento" es la medida de lo que la carga puede sobresalir del perímetro exterior del pallet, a lo largo y a lo ancho (ver Fig. 26). El underhang es justo lo contrario: lo que le falta a la carga para llegar a los bordes.

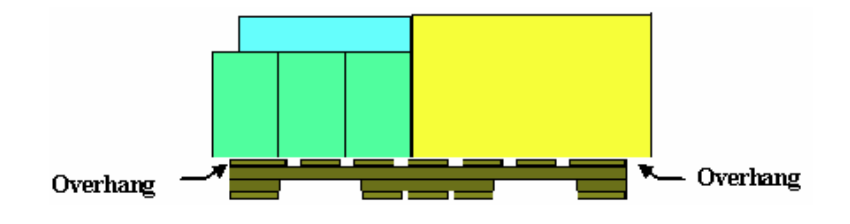

*Figura 26. Esquema de "overhang"*

En general se considerará sobre-salimiento nulo, ya que previene daños de la carga durante el transporte. Sin embargo, cuando resulte muy ventajoso o imprescindible para realizar los mosaicos, se permitirá un "overhang" de 60mm en largo y ancho como máximo.

# **4.2.14 Tipos de transporte**

Este dato no forma parte de la tabla Excel que se mencionaba anteriormente, pero es vital a la hora de cargar un pedido. Las características y restricciones de carga de camiones, contenedores… etc. han de estar registradas y han de considerarse en la optimización.

Se listan los siguientes tipos de transporte posibles:

- - Largo (mm): 13.560 (aprox.)
	- Ancho(mm): 2.450 (aprox.)
	- Alto(mm): 2.450 (aprox.)
	- Peso máx. total(kg): 36.500/32.500
	- Tara(kg): 12.500 (aprox.)
	- Peso máx. carga(kg): 24.000/20.000

\*Nota: Los pesos y dimensiones son aproximados, ya que existe una inmensa variedad de modelos de camión. Para Rusia se tiene una limitación especial del peso: 20.000kg de máxima carga.

- b) Contenedor de 20ft.
	- Largo (mm): 5.898
	- Ancho(mm): 2.352
	- Alto(mm): 2.393
	- Peso máx. total (kg): 24.000
	- Tara(kg): 2.280
	- Peso máx. carga(kg): 21.720
- c) Contenedor de 40ft.
	- Largo (mm): 12.025
	- Ancho(mm): 2.352
	- Alto(mm): 2.393
	- Peso máx. total(kg): 24.000
	- Tara(kg): 3.750
	- Peso máx. carga(kg): 20.250
- d) Contenedor de 40ft. High Cube
	- Largo (mm): 12.032
	- Ancho(mm): 2.352
	- Alto(mm): 2.698
	- Peso máx. total(kg): 24.000
	- Tara(kg): 3.940
	- Peso máx. carga(kg): 20.060

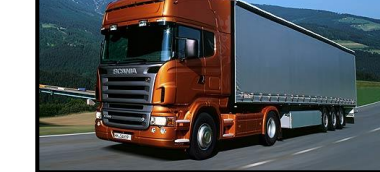

*Figura 28. Contenedor 20ft.* 

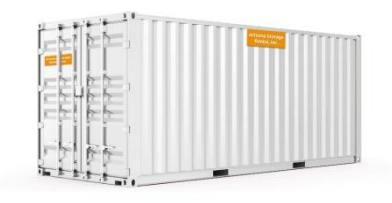

 *Figura 29. Contenedor 40ft.* 

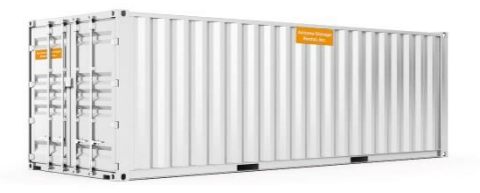

 *Figura 30. Contenedor 40ft. HC*

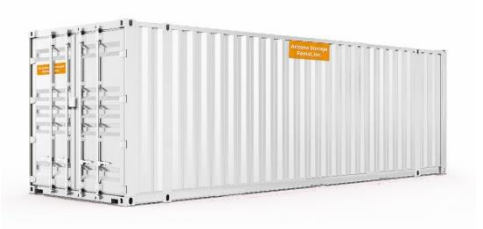

a) Tráiler estándar *Figura 27. Tráiler estándar*

No se ha tomado medidas de los camiones de transporte local, ya que los pedidos que transportan son pequeños y se ha desestimado su análisis en este trabajo. Sin embargo, y de cara a una aplicación integral de la solución a los pedidos de INDAUX, sería necesario tener registrados todos estos transportes.

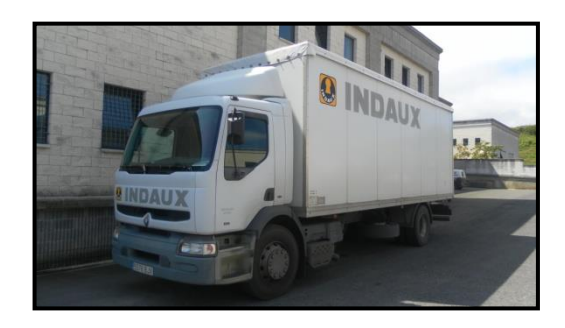

*Figura 31. Ejemplo de transporte local*

Estos datos hay que introducirlos directamente en el programa, para que queden almacenados en su base de datos interna. En este punto, por tanto, se procederá a abrir por primera vez CUBE MASTER, siguiendo luego el siguiente proceso:

*1. Crear nuevo camión, haciendo click en los botones "Database View – Trucks" en la barra de herramientas superior. Hacer click en "new" y luego en el cuadrado gris de la línea recientemente creada.*

*2. En la pestaña que sale, introducir dimensiones exactas del cubo en el ancho, largo y alto. Introdúzcanse también los pesos de camión vacío y máximo.* 

*3. En las pestañas inferiores, hay opción de definir mejor la geometría y constitución del camión. En la primera se puede dar las posiciones de los ejes, para aplicar restricciones de peso por eje. En las siguientes se pueden definir esquinas y geometría particular para el contenedor, pero nuestro caso tampoco será necesario utilizarlas.* 

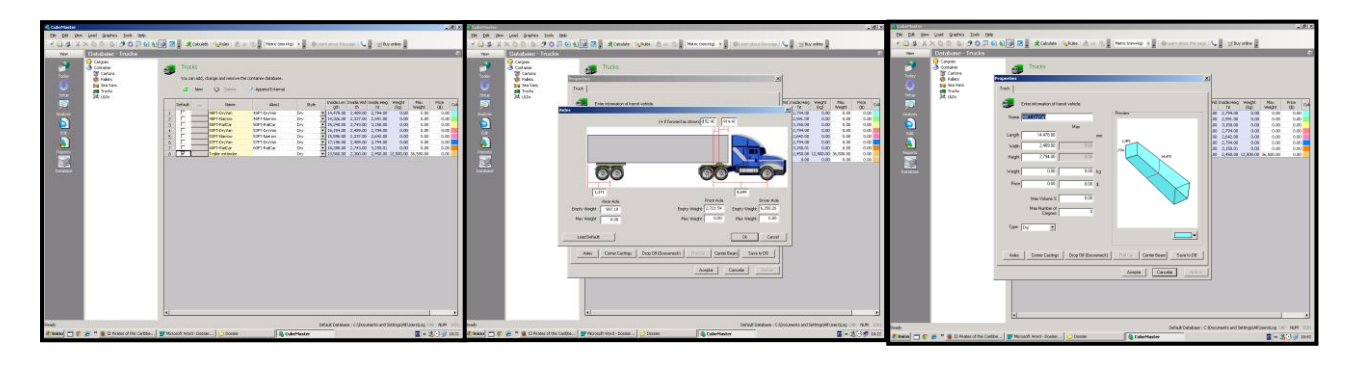

*Figura 32. Vista de pasos 1-3*

### **4.2.15 Tipos de pallets**

Como para los transportes, también habrá que constituir una base de datos interna para los pallets. Esto se hará siguiendo el siguiente proceso:

- *1. Primer paso similar al del camión, pero haciendo click en "Pallets" en vez de en "Trucks".*
- *2. Introducir el largo, ancho alto y alto máximo del palet. Hacer lo propio con su peso y peso máximo.*

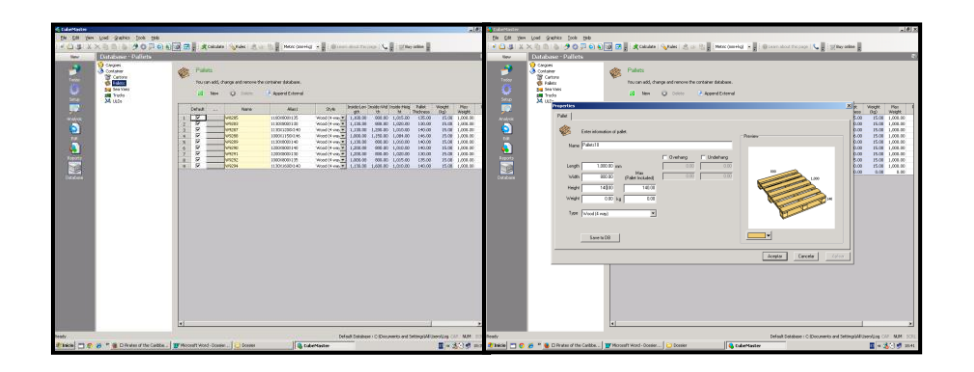

*Figura 33. Vista de pasos 1-2*

# **4.2.16 Nota importante:**

Los apartados de *orientación, patrón, máximo alto,* y *máximo peso* por pallet se modificarán de tal forma que el resultado corresponda a como actualmente se configuran los pallets en INDAUX. Para hacer esta calibración, habrá que consultar al almacén, tal y como se verá en la ejecución de un pedido modelo (siguiente apartado).

# **5. ANÁLISIS DE UN PEDIDO**

Habiendo definido todos los datos necesarios y cómo obtenerlos, se procederá ahora a dictar cómo ha de **ejecutarse manualmente un pedido**. Se incidirá no solo en el procedimiento, sino también en qué consisten todas las opciones de análisis que da el programa.

Para desarrollar esto, se ha optado por tomar un ejemplo real: una carga del cliente italiano GT (Orden 358309). Los pasos a seguir para ejecutar el pedido serían los siguientes:

#### **5.1 Obtención de la Orden de Venta**

Lo primero que habría que hacer es obtener la Orden de Venta en cuestión, donde vienen las referencias implicadas y sus cantidades por piezas. Esta obtención se realiza a través de Baan, siguiendo la siguiente secuencia:

"*Baan IV > Todas las utilidades de impresión y consulta > Utilidades de ventas > Órdenes de venta > Listar órdenes de venta por número de orden > Orden de venta, De: 358309/ A: 358309 > Continuar > Datos Expedición, EXCEL > Dispositivo (icono lupa): B2B Excel"*

El resultado será una tabla Excel con los siguientes datos:

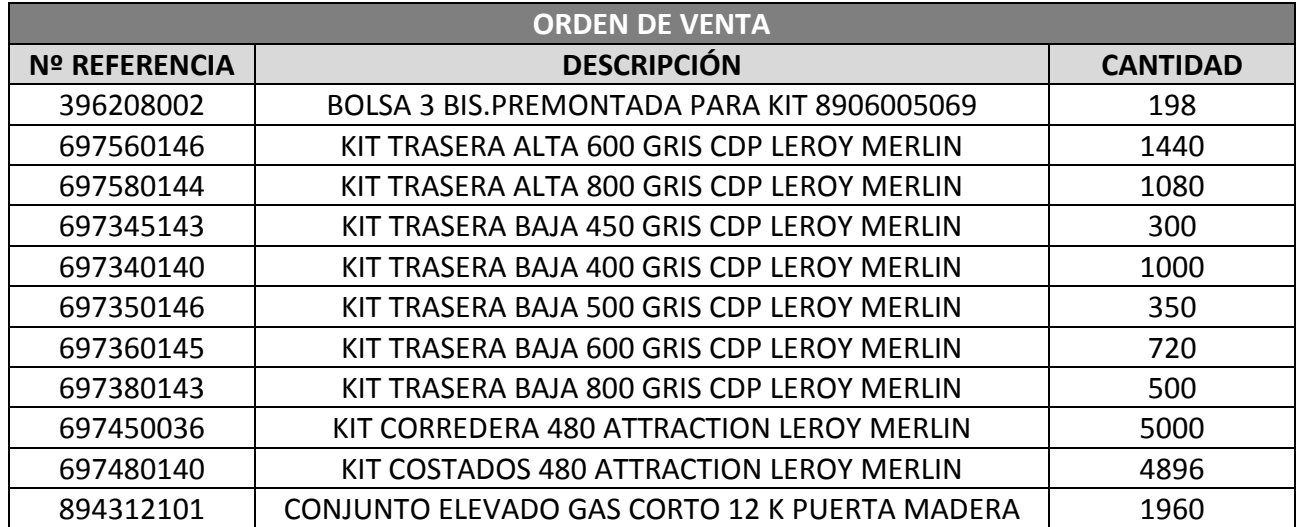

# *Tabla 2. Orden de Venta 358309*

# **5.2 Constitución de la base de datos**

Lo segundo será rellenar la tabla Excel explicada en el apartado 4 y el ANEXO 4 de este informe, con los datos de las referencias de la Orden. Aquí será necesario consultar con el **almacén** el cómo se constituyen los pallets actualmente (ver 4.2.16):

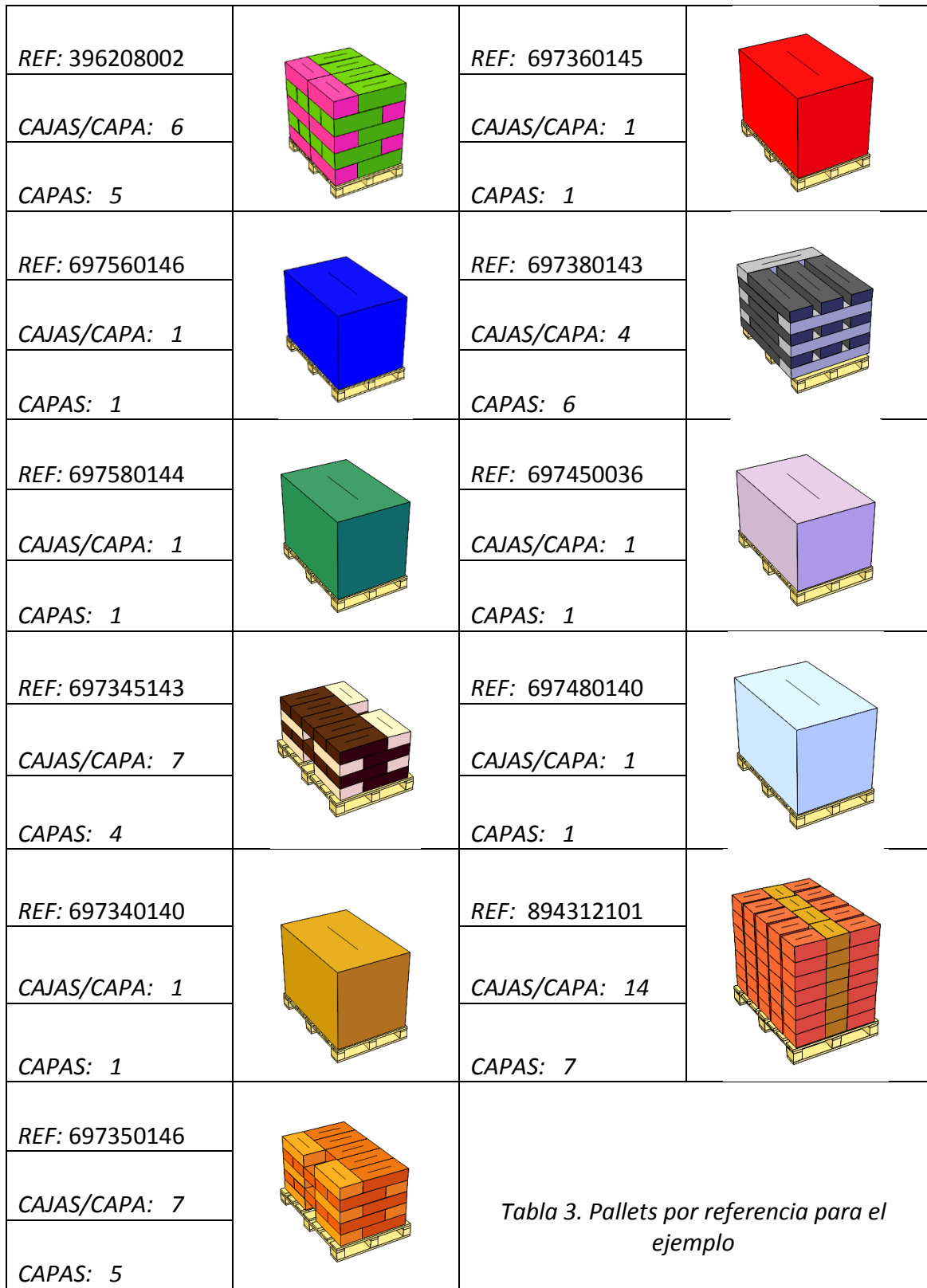

Nótese que algunas de estas referencias están embaladas en cajas especialmente grandes, denominadas cajas-pallet. Permiten ahorrar grandes cantidades de cartón y añaden enorme simplicidad a la carga, cuando el gran volumen de la Orden de Venta permite su utilización:

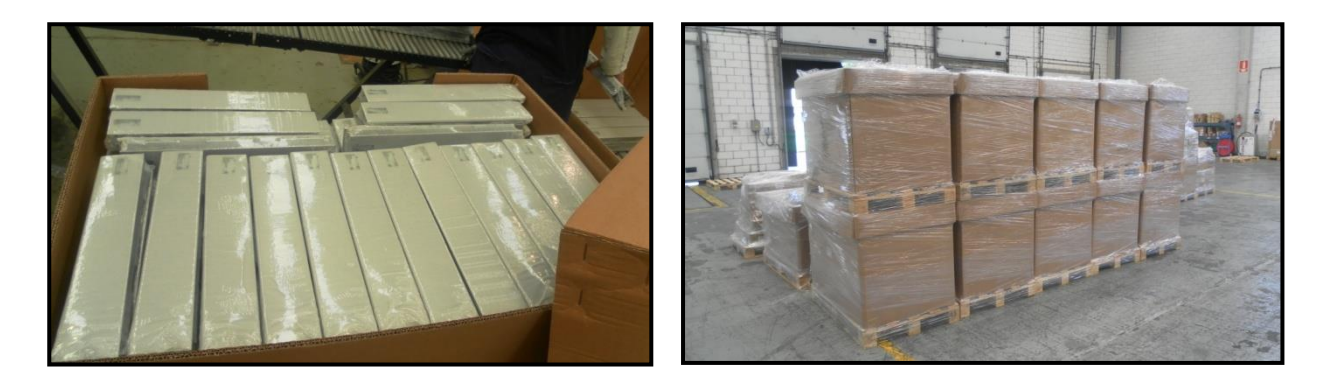

*Figura 34. Ejemplos de carga en cajas-pallet*

| <b>CALIFORNIA COMPANY</b>       |                                          |                             |                                                                                                   |              |                     |                      |                | BOTOM IS CREDIT AND A DIRECTOR OF MISCHIEF RESIDENCE. |                                 |  |                                                                                                    |                                    |                 |                            |
|---------------------------------|------------------------------------------|-----------------------------|---------------------------------------------------------------------------------------------------|--------------|---------------------|----------------------|----------------|-------------------------------------------------------|---------------------------------|--|----------------------------------------------------------------------------------------------------|------------------------------------|-----------------|----------------------------|
| A Carter                        |                                          |                             | <b>NEWS From United Studio-deployers Alemain: Cates Bookse Vide Programador Completeshop. PMF</b> |              |                     |                      |                |                                                       |                                 |  |                                                                                                    |                                    |                 | $-9 - 0 =$                 |
| The Contact 11                  | <b>And</b>                               |                             | 19 18 C T - Br Swann Sever 1 - B                                                                  |              |                     |                      |                |                                                       |                                 |  |                                                                                                    | <b>Times SP</b><br><b>Christma</b> |                 | R                          |
| Fight                           | T / Liste tonds                          |                             | ※ # & -   四 -   島 - ▲ -   車 車 場   伊 伊   国 (enterprener ) 個 - % 面   14 四   1999) , Territori 12023 |              |                     |                      |                |                                                       |                                 |  | <b>Boothe Dennar Forests</b>                                                                                                    |                                    |                 |                            |
| Farling sports                  |                                          | <b>Properties</b>           |                                                                                                   |              | - Almander          | College Planning     |                |                                                       | The State State College         |  | Dilla.                                                                                                    |                                    | <b>Fielding</b> | Percriti                   |
| ADOD                            |                                          | 十円 一 声                      |                                                                                                   |              |                     |                      |                |                                                       |                                 |  |                                                                                                    |                                    |                 |                            |
|                                 |                                          |                             |                                                                                                   |              |                     |                      |                |                                                       |                                 |  |                                                                                                    |                                    |                 |                            |
|                                 | $-1$                                     |                             |                                                                                                   |              |                     |                      |                |                                                       |                                 |  |                                                                                                    |                                    |                 | 15                         |
|                                 | Pathawangshigh (Saffase                  |                             |                                                                                                   |              |                     |                      |                |                                                       |                                 |  | Die Patriel Patricip Nettas Pastumon Patricium Patricipi Patricipa Nettas Publiken Nettus Nettus Nettasci Nettascupi Patricipaten Patricipaten |                                    |                 |                            |
| APLA.                           |                                          | 30700<br><b>ET-BEVOL</b>    | 1.993                                                                                             | m            | 120                 | 16                   |                |                                                       | 69 1000                         |  |                                                                                                    |                                    |                 |                            |
| m                               |                                          | <b>SINC</b>                 | EIK<br>1 mm                                                                                       | m<br>取       | $\mathbb{R}$<br>m   | 16<br>14H            | $\sim$         |                                                       | 80 1000<br>and yourself         |  |                                                                                                    |                                    |                 |                            |
|                                 |                                          | THEFT                       | 150                                                                                               | m            | $^{30}$             | m                    |                |                                                       | $\frac{1}{100}$ $\frac{1}{100}$ |  |                                                                                                    |                                    |                 |                            |
|                                 |                                          | NTHE<br><b>NOW HOME</b>     | LIK                                                                                               | so           | $\overline{m}$      | $\frac{1}{2}$<br>140 |                |                                                       | 60 1/2/2                        |  |                                                                                                    |                                    |                 |                            |
|                                 |                                          | <b>DOM:</b>                 | 120<br>100                                                                                        | 즓            | m<br>130            | ×                    |                |                                                       | ed your<br>益認                   |  |                                                                                                    |                                    |                 |                            |
|                                 |                                          | <b>TUCK</b>                 | LTKS                                                                                              | se.          | 120                 | $\mathbb{R}$         |                |                                                       | 03 100                          |  |                                                                                                    |                                    |                 |                            |
|                                 |                                          | <b>MONE</b><br>\$38.52      | EN                                                                                                | m            | 120                 | 140                  |                |                                                       | ed room                         |  |                                                                                                    |                                    |                 |                            |
|                                 |                                          | <b>DO</b>                   | 120<br><b>LIK</b>                                                                                 | ×<br>×       | 120<br>120          | 141<br>ш             |                |                                                       | 88, 1952<br>00 1000             |  |                                                                                                    |                                    |                 |                            |
| $1$ THEFT                       |                                          | 824.91                      | <b>TW</b>                                                                                         |              | <b>IS</b>           | m                    |                |                                                       | <b>COL SURVIS</b>               |  |                                                                                                    |                                    |                 |                            |
| 8 35LE<br><b>R. MAA</b>         |                                          | <b>LONG</b><br>CFRE         | 120<br><b>Link</b>                                                                                | ×<br>×       | л<br>×              | 141<br>и             | ø.             |                                                       | <b>RXX 117015</b><br>60 100     |  |                                                                                                    |                                    |                 |                            |
| <b>EL TRUEL</b>                 |                                          |                             | <b>ETH</b>                                                                                        |              | <b>T20</b>          |                      |                |                                                       | 402 1007                        |  |                                                                                                    |                                    |                 |                            |
| FLEEP.                          |                                          | GADLE<br><b>THE WAY</b>     | 120                                                                                               | <b>SEE</b>   | 201                 | 141                  | z.             |                                                       | AVE. 117017                     |  | $\sim$                                                                                                    |                                    |                 | $\overline{\phantom{a}}$   |
| $+$ 3 late 6 $+$<br><b>BEER</b> |                                          | <b>TERCO</b>                | CHO                                                                                               | ×            | 120                 | 141                  | в              | GAL 1001                                              | 03 1003                         |  |                                                                                                    |                                    |                 |                            |
|                                 |                                          | <b>SHOP</b>                 | <b>US\$</b>                                                                                       | <b>SEE</b>   | <b>SEE</b>          | 140                  | $\overline{B}$ |                                                       | <b>MSE 117017</b>               |  |                                                                                                    |                                    |                 |                            |
| 8. B&K                          |                                          | <b>THE ST</b>               | ш<br><b>DK</b>                                                                                    | ٠            | ъ                   | ٠                    |                | 1101 11017                                            |                                 |  |                                                                                                    |                                    |                 |                            |
| <b>TIME</b><br><b>TEMP</b>      |                                          | <b>NTPS</b><br><b>NOTES</b> | <b>TTM</b>                                                                                        |              | <b>IN</b><br>$\sim$ | m                    |                |                                                       | 99 100<br><b>ANE STRON</b>      |  |                                                                                                    |                                    |                 |                            |
|                                 |                                          | DERKE                       | 100                                                                                               | m            | 110                 | $^{16}$              | ×              |                                                       | 697 1000                        |  |                                                                                                    |                                    |                 |                            |
| <b>TRUB</b>                     |                                          | 3753<br>                    | DK<br><b>TTP</b>                                                                                  |              | 120                 |                      |                |                                                       | 99 100<br>and some              |  |                                                                                                    |                                    |                 |                            |
| 178,33<br><b>FRILL</b>          |                                          | <b>BUM</b>                  | 1.90                                                                                              | m            | 1.500               | 161                  |                |                                                       | 89, 1002                        |  |                                                                                                    |                                    |                 |                            |
| ш.                              |                                          | 4,990,953                   | 198                                                                                               | so           | 119                 | 16                   |                |                                                       | 60 1000                         |  |                                                                                                    |                                    |                 |                            |
| ш<br><b>FMT</b>                 |                                          | 5500<br>604, 644            | 1.001<br>198                                                                                      | m            | 110                 | 140<br>140           |                |                                                       | 80 1000                         |  |                                                                                                    |                                    |                 |                            |
|                                 |                                          |                             |                                                                                                   |              | 110                 |                      |                |                                                       | 80 1000                         |  |                                                                                                    |                                    |                 |                            |
|                                 |                                          |                             |                                                                                                   |              |                     |                      |                |                                                       |                                 |  |                                                                                                    |                                    |                 |                            |
|                                 |                                          |                             |                                                                                                   |              |                     |                      |                |                                                       |                                 |  |                                                                                                    |                                    |                 |                            |
|                                 |                                          |                             |                                                                                                   |              |                     |                      |                |                                                       |                                 |  |                                                                                                    |                                    |                 |                            |
|                                 | H R R H Short L. Glares description . 19 |                             |                                                                                                   | $\mathbf{u}$ |                     |                      |                |                                                       |                                 |  |                                                                                                    |                                    |                 | P.L.                       |
| 1001172                         |                                          |                             |                                                                                                   |              |                     |                      |                |                                                       |                                 |  |                                                                                                    |                                    |                 | <b>CONTRACTOR</b> COMPANY  |
|                                 |                                          |                             | A                                                                                                 | W            | 124                 |                      |                |                                                       |                                 |  |                                                                                                    |                                    |                 | <b>Book Road Committee</b> |

*Figura 35. Tabla Excel rellenada como resultado*

Contando con la tabla Excel rellenada, lo único que queda para obtener un resultado es cargar esos datos en el programa y ejecutar el cálculo. Lo primero será generar una nueva solución, elegir el transporte y cargar los datos que se han preparado.

#### **5.3 Generación de nueva solución y elección de transporte**

- 1) Generar un nuevo estudio: *File – New – Truck Optimization*
- 2) Elegir el tipo de camión de la base de datos : *Add – Seleccionar fila – Pick the selections* (pueden elegirse varios, el programa cogerá luego el que más convenga)

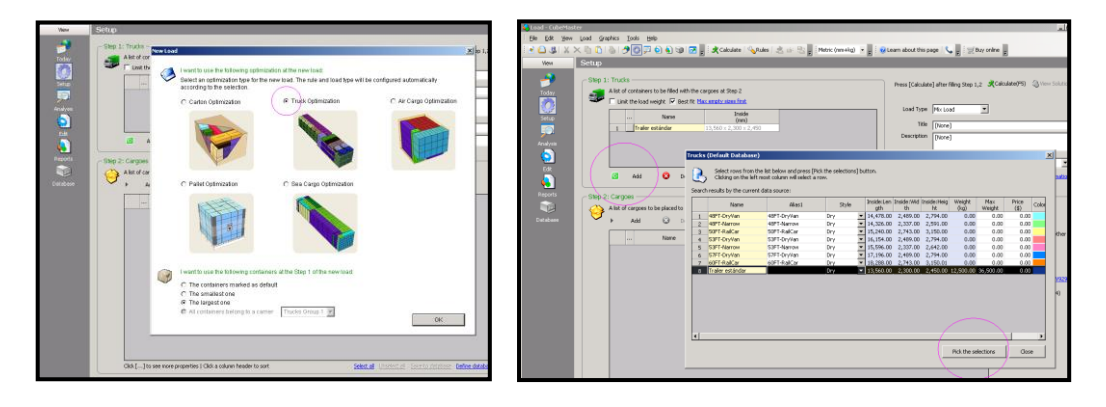

*Figura 36. Nueva solución y elección de transporte*

# **5.4 Reglas de optimización**

Se hará click en el botón de "Rules", que figura como una llave inglesa en la barra de herramientas superior de la pantalla. Aquí se tendrán varias pestañas, que servirán para regular el análisis matemático. Para darles valor, ver el apartado 7: "CALIBRACIÓN DE REGLAS DE OPTIMIZACIÓN".

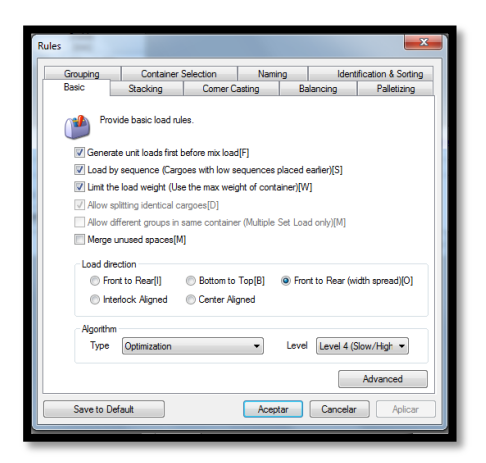

*Figura 37. Vista de la pestaña de "Rules"*

# **5.4.1 Basic**

- a) "Generate unit loads first on the mixed load": Da prioridad a constituir pallets totales antes que palets multi-referencia
- b) "Load by sequence": Da opción de cargar respetando el número de secuencia de las referencias.
- c) "Limit the load weight": Da opción a que la carga nunca supere el peso máximo establecido para el camión.
- d) "Allow spliting identical cargoes": Da opción a generar palets multi-referencia separando tanto como se quiera las referencias de un mismo tipo.
- e) "Merge unused spaces": El sistema trata de juntar los espacios vacíos para que queden aprovechables.

Además, también se puede definir el tipo de algoritmo, a elegir entre los siguientes:

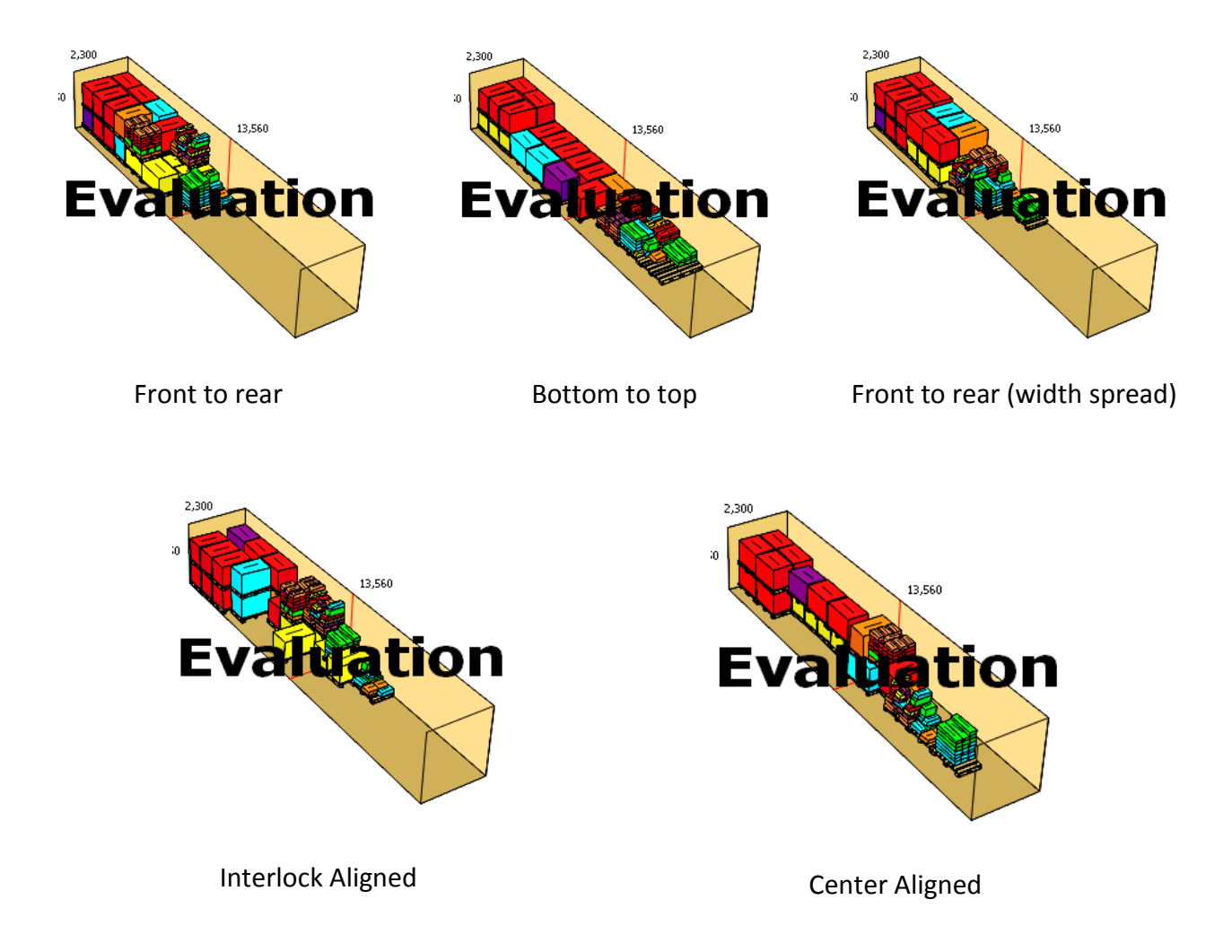

*Figura 38. Tipos de algoritmo*

Cada uno da un llenado distinto para el camión. El más adecuado en la mayoría de casos es el "Front to rear (width spread)", ya que tiende a distribuir el peso en la mayor superficie posible. Cuando se tengan camiones muy llenos, sin embargo, es más aconsejable el "Front to rear" ya que tiende a aprovechar mejor el volumen disponible.

Además del tipo de algoritmo, el análisis también puede regularse mediante 4 niveles: el nivel 1 es el más rápido pero el que peores resultados obtiene, y el 4 justo lo contrario. Cuando se tengan camiones completos, es recomendable subir el nivel de la optimización, ya que cuanta más mercancía haya más espacios es posible perder.

#### **5.4.2 Stacking**

Lo ideal es seleccionar "Best Fit" como alternativa, ya que es la menos restrictiva de las disponibles. Además de eso, será necesario hacer click en "Safe stacking", para que se aplique tanto el BCT o "Maximum Supporting Weight" como el porcentaje "Minimum Support Rate". Este porcentaje es el mínimo de área base para que una referencia se remonte encima de otra:

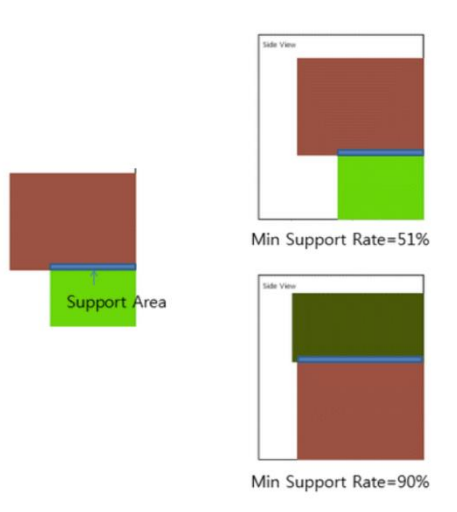

*Figura 39. Aplicación de porcentaje de área mínima* 

# **5.4.3 Corner Casting**

Si se han introducido salvedades geométricas en el camión en forma de esquinas, habilitar esta opción hace que se respete esta restricción espacial.

# **5.4.4 Balancing**

Da reglas de restricción como llenado de un mínimo de volumen por camión, pero por lo general no se utilizarán reglas de balance.

#### **5.4.5 Palletizing**

Aquí se definirá el tipo de pallet mixto y las reglas que se seguirán para configurarlo. De la pestaña desplegable se selecciona el pallet desde la base de datos, y a continuación se dan dos opciones de llenado prioritario:

- Área

- Volumen

Es recomendable seleccionar "área", ya que cuanto mejor se aproveche esta, más estables serán los pallets. También se pueden introducir restricciones, seleccionando en las dos casillas siguientes para minimizar los pallets mixtos y hacer que se llenen agrupando SKUs del mismo tipo lo máximo posible.

El porcentaje a introducir es el área mínima para dar por llena una capa del pallet mixto. Se recomienda introducir un valor elevado, cercano como mínimo al 70%. Esto, junto con el dato del máximo peso a soportar, garantizará la seguridad y la estabilidad del apilado:

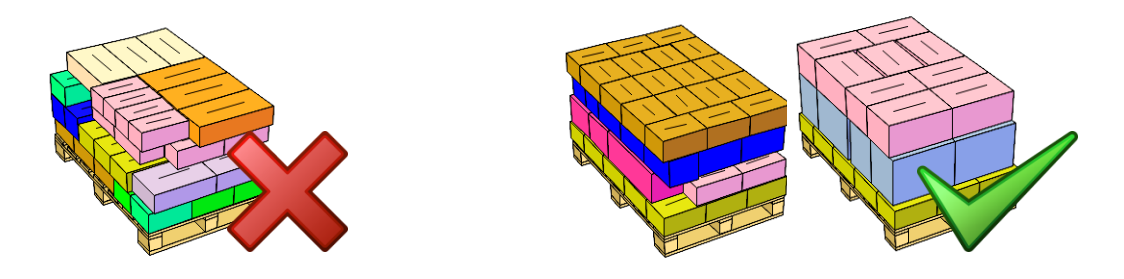

*Figura 40. Aplicación de agrupación por capas en pallet mixto*

También es necesario hacer click en la pestaña "Advanced". Aquí puede introducirse una altura mínima para todos los pallets mixtos, que se recomienda establecer en 600mm (ver apartado 7). **Esta es una función propuesta e implementada especialmente para INDAUX, que pretende eliminar todos los pallets de baja altura.** Con esto, a pesar de perderse espacio de optimización sobre todo en las alturas del transporte, se gana en simplicidad y asegura que todos los pallets tengan dimensiones muy parecidas.

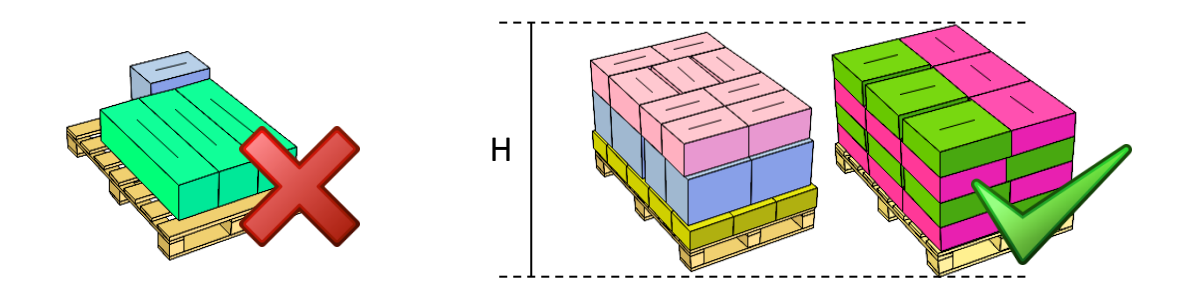

*Figura 41. Aplicación de altura mínima de pallet mixto*

Igualmente, habrá que escoger la opción "Respect the maximum supporting weight of the individual cargoes on each pallet" para que el dato del máximo peso soportable sea respetado.

#### **5.4.6 Grouping**

Da la opción a habilitar la carga por grupos, si se ha definido grupo para las referencias.

#### **5.4.7 Container selection**

Se dejará siempre en su opción por defecto: "Best fit - Max.Empty sizes first". La utilización de esta condición no se da cuando el transporte ya está seleccionado, como en el presente caso.

#### **5.4.8 Naming**

No se utilizará esta pestaña, ya que solo da opción a cambiar la manera en la que vienen designadas las referencias en el manifiesto.

#### **5.4.9 Identification and sorting**

No se utilizará esta pestaña, por razones similares a la anterior.

#### **5.5 Carga de datos y ejecución de análisis**

Para cargar los datos de la tabla Excel rellenada en el apartado 5.2, será necesario seguir la siguiente secuencia: *"En la ventana principal, click en Add – From Database – Change data source – Predefined MS-Excel file - (Elegir archivo Excel) – Select All – Pick the selections"*

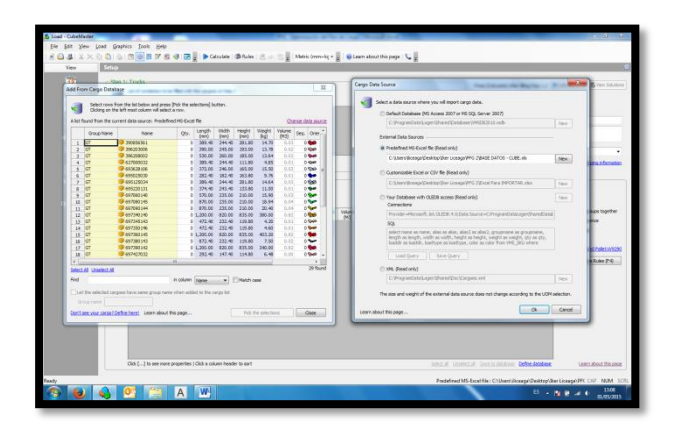

*Figura 42. Vista de carga de datos*

Después de esto, los datos se habrán cargado automáticamente en la ventana inferior del programa. Antes de ejecutar el análisis, cabe la posibilidad de modificar las siguientes cosas:

- Seleccionar el mantener los grupos unidos, si se cuenta con dicho dato
- Cargar siguiendo una secuencia, si se cuenta con dicho dato
- Palletizar la carga (siempre ha de estar activada)
- Dar nombre a la carga, incluyendo descripción y datos sobre el envío.
- Modificar las columnas que aparecen en el manifiesto, de cara a los informes que se generarán después.

Para ejecutar el análisis después de haber considerado todas estas opciones, solo hace falta introducir manualmente las cantidades de cada caja (si no están predefinidas ya en la base de datos) y pulsar la tecla de "Calcular" o F5.

#### **5.6 Informes de solución**

En la pantalla emergente, puede apreciarse una vista angular 3D del camión cargado, con la opción de representar también vistas de alzado y perfil. En la solución se incluye igualmente un gráfico de la distribución del peso, con la posición del centro de gravedad de la carga representado en rojo. El resto de pestañas sirven para ver el listado de camiones de la solución, el plan de carga por fases y las medidas de los huecos respectivamente (ver Fig.43):

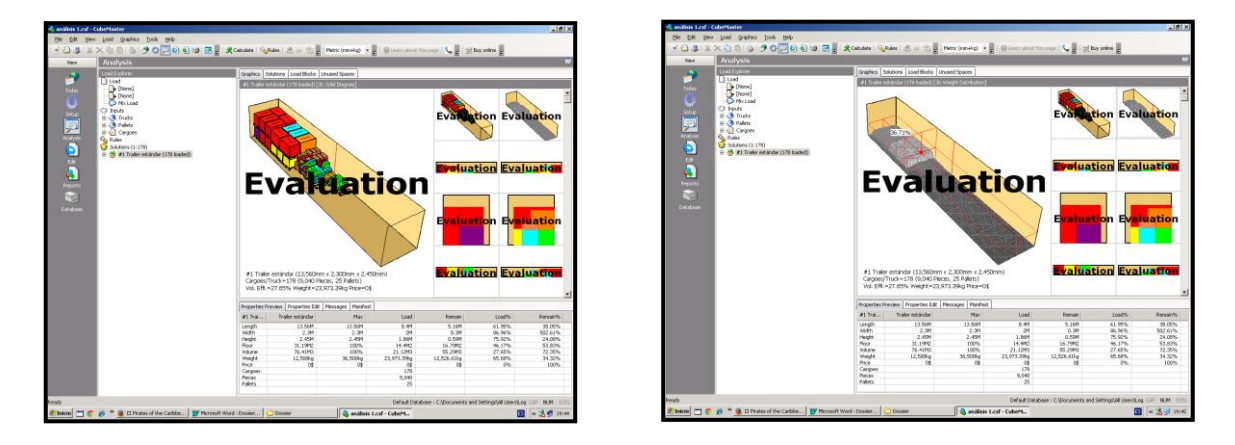

*Figura 43. Vista de solución generada*

El botón de "Reports" permite acceder a la lista de impresiones posibles para un análisis. Existen varios tipos, de los cuales dos son especialmente interesantes para la aplicabilidad que busca Indaux:

#### **Loading Guide**

Incluye primero información general sobre la optimización, como una vista del camión, su peso total, las referencias que transporta, y el cubicaje exacto de la carga. Luego, se especifica paso por paso cómo tiene que colocarse cada pallet dentro del camión.

Esto será de utilidad primero para el departamento comercial, de cara a dar al cliente las medidas exactas y el peso de su carga. La misma utilidad tendrá para las personas encargadas de reservar el transporte. Y en segundo lugar, será de utilidad también para la persona encargada de introducir los pallets dentro del camión, al estar claro cómo deben ir estos colocados (ver ejemplo en Fig.44).

#### **Palletizing Instruction**

Detalla cómo han de constituirse los pallets paso por paso. Es el siguiente nivel de profundidad al "Loading Guide", que solo detalla cómo han de colocarse los pallets en el camión. Este informe será de especial utilidad para la persona encargada de configurar los mosaicos de los pallets manualmente (ver Fig. 45).

Cabe la posibilidad de modificar el formato de estos informes, a través de la pestaña de configuración. Para más información, consúltese la guía de usuario disponible en la página web de Logen Solutions: http://www.logensolutions.com/

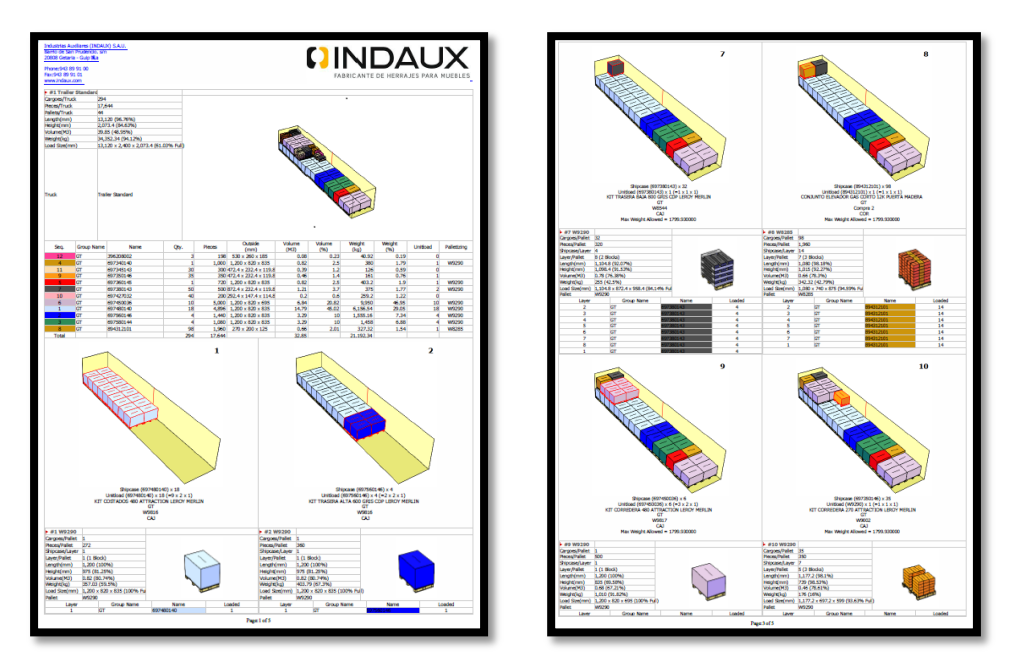

*Figura 44. Loading Guide*

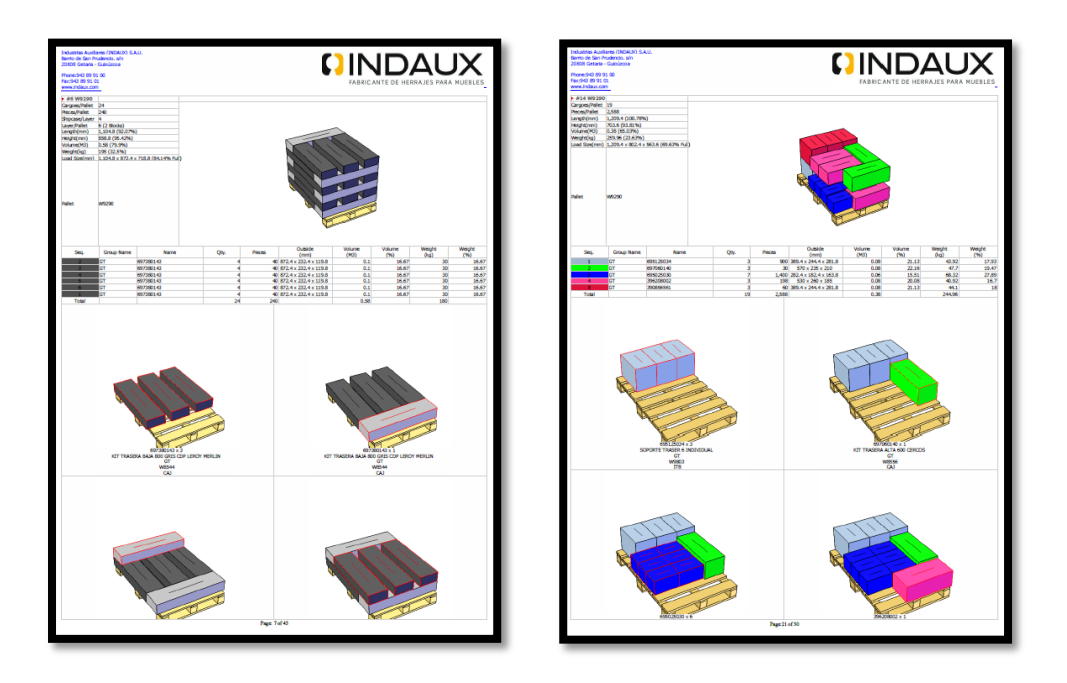

*Figura 45. Palletizing instruction*

# **6. AUTOMATIZACIÓN DEL ANÁLISIS**

Teniendo claro el funcionamiento y la potencialidad de la herramienta, el siguiente paso será integrarla en la manera de trabajar de la compañía, para que sea lo más eficiente posible. Ello implica agilizar el proceso de análisis, para lo que será necesario conectarla con el ERP de la empresa con tal de que cargue sus datos y genere un resultado automáticamente. Véase el esquema general en la Fig. 46:

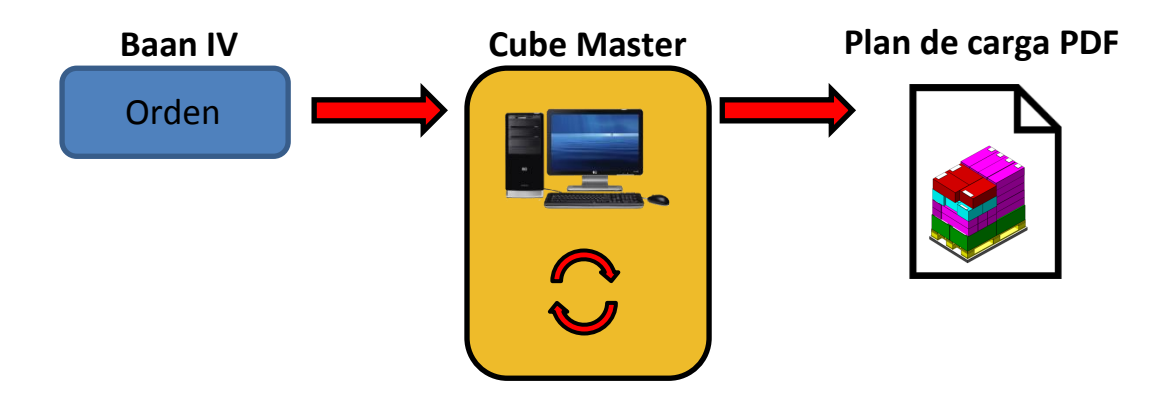

*Figura 46. Esquema de la automatización*

# **6.1 Opciones de automatización**

Para lograr lo descrito, hay diferentes alternativas a considerar, en función del grado de automatismo que se quiera alcanzar. Estas alternativas serían las siguientes:

0) **Automatización nula**: Actualmente, una persona ha de imprimir desde Baan la orden objeto de estudio, ir seleccionando manualmente desde la base de datos las referencias involucradas, pasar de cantidades de piezas a cantidades de cajas y ejecutar el análisis.

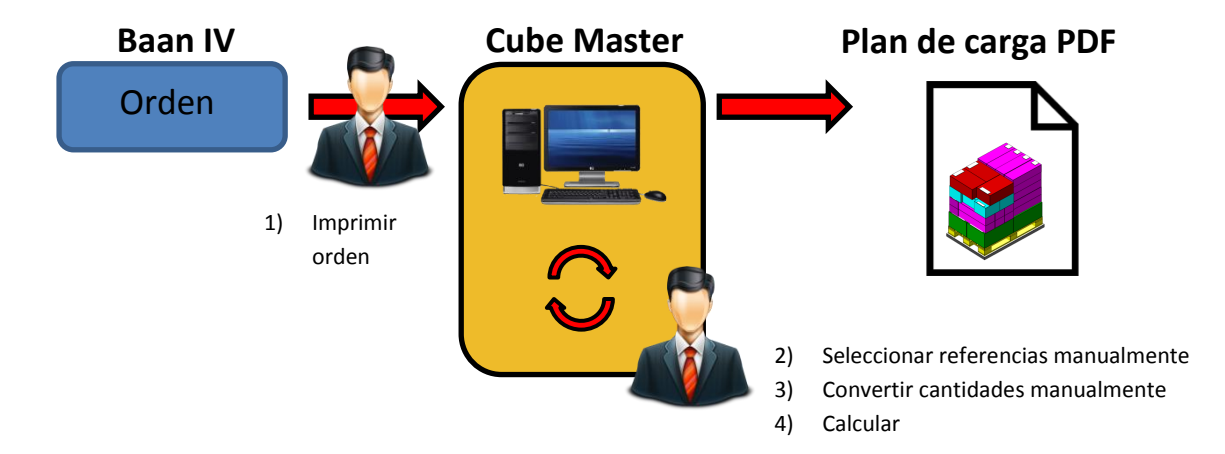

*Figura 47. Automatización nula*

1) **Automatización básica**: La integración básica consiste en tomar de la orden las referencias y cantidades de piezas, no impresas sino en formato Excel. Con otra hoja Excel especialmente programada para ello, pueden convertirse estas cantidades automáticamente a cantidades de cajas, y volcarlas directamente en Cube Master. Aquí no será necesario seleccionar manualmente las referencias de la base de datos, ya que aun eligiendo todas el Excel diseñado da un 0 donde no hay cantidad pedida.

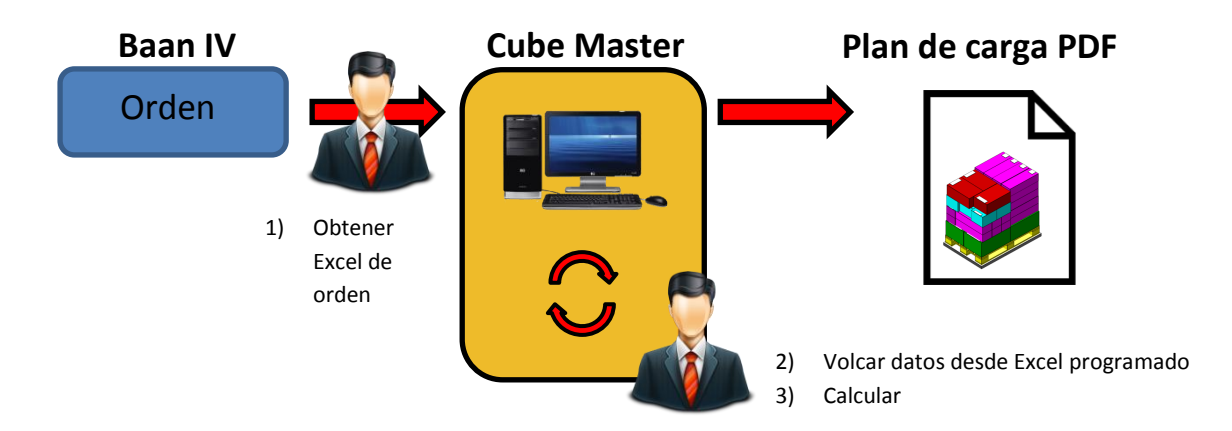

*Figura 48. Automatización básica*

2) **Automatización avanzada**: Mediante un programa diseñado especialmente para ello, cargar los datos de la orden a Cube Master y ejecutar un análisis automáticamente. El programa solo se ejecutaría bajo orden expresa del usuario, con un doble click e introduciendo manualmente el número de Orden a analizar.

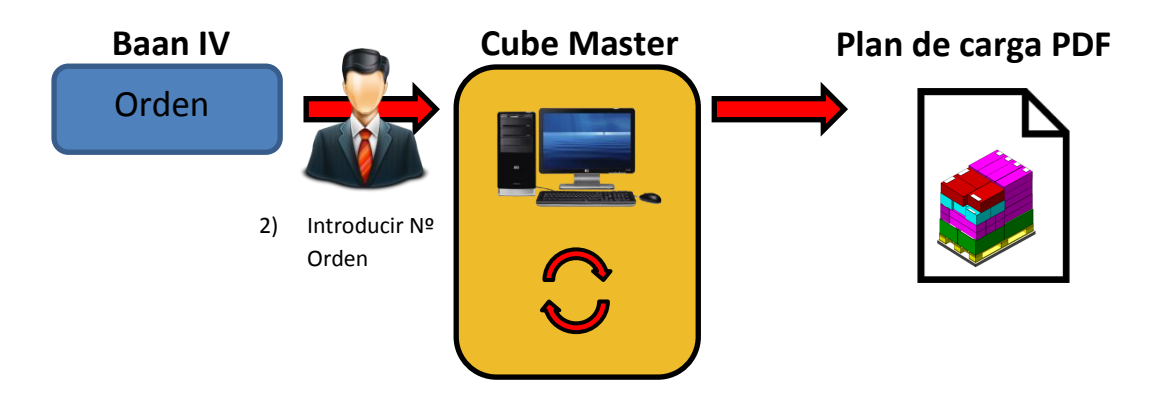

*Figura 49. Automatización avanzada*

3) **Automatización total**: Se trata de tomar el código de Cube Master y programarlo para funcionar dentro del ERP, con tal de generar un análisis con cada nueva Orden de Venta y asociar el resultado a la propia Orden. De esta forma, el usuario nunca tendrá que interactuar con el programa. Esto se puede hacer mediante el "Cube Master SDK ("Software Development Kit"), programando con componentes ActiveX.

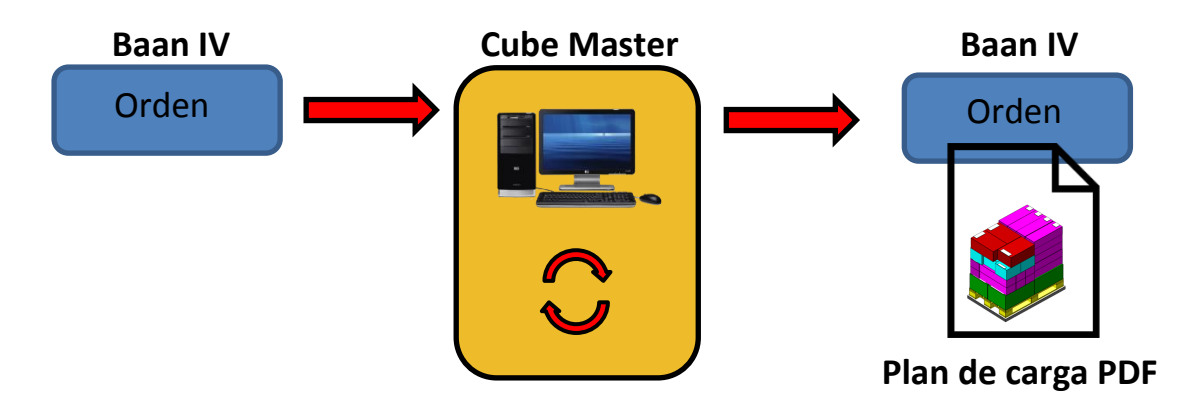

*Figura 50. Automatización total*

De entre estas cuatro opciones, se ha optado por la **automatización avanzada**, ya que ofrece la posibilidad de cambiar algo en los parámetros del análisis si este no es satisfactorio. Igualmente, además de ser más barata, se trata de una solución más práctica: muchas órdenes de INDAUX son muy pequeñas, y un análisis en todas ellas no tendría sentido inicialmente.

# **6.2 Lenguaje de programación**

Para diseñar el citado programa, se ha recurrido "Auto Hotkey", una utilidad libre de código abierto para la creación de macros y automatización. Utiliza un **lenguaje de script** personalizado, muy similar a C++, que permite programar cualquier actividad dentro de Windows.

Entre sus posibilidades principales, están:

- Iniciar programas
- Abrir documentos
- Enviar pulsaciones de teclas
- Asignar, recuperar y manipular variables
- Hacer bucles y bifurcaciones
- Manipular ventanas
- Crear interfaces de usuario avanzadas
- Generar ejecutables para cualquier ordenador

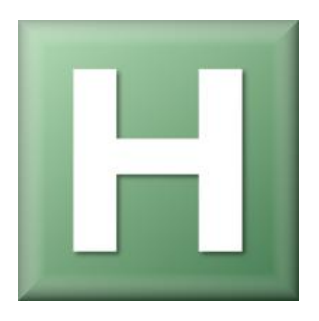

Con Auto Hotkey, es posible por tanto generar un script que, al compilarse, se convierta en un programa ejecutable que automatice el proceso de carga de datos y generación de análisis.

#### **6.3 Funcionamiento del código**

Para comenzar a programar, será necesario familiarizarse antes con las funciones y el lenguaje de Auto Hotkey, para lo que en la página web oficial [www.autohotkey.com](http://www.autohotkey.com/) existen numerosos ejemplos y resúmenes de ayuda.

Una vez hecho esto, se procederá a programar. La idea principal es que el usuario especifique al inicio del programa qué Orden/Órdenes de Venta quiere cargar, y obtenga por resultado el plan de carga optimizado.

Más en concreto, el código diseñado realizará las siguientes acciones, ordenadas por cronología:

1) Mostrará al usuario por pantalla un mensaje con una casilla de entrada de datos, pidiendo el número de órdenes de venta a combinar dentro de un mismo camión. Esta opción ha de estar disponible, ya que hay numerosas ocasiones donde se combinan varios pedidos en un mismo envío (ver Fig.51).

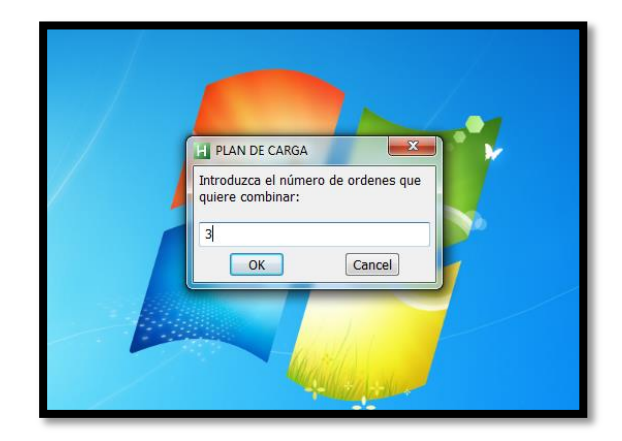

*Figura 51. Introducción del nº de órdenes a combinar*

2) Dependiendo del número introducido anteriormente, se pedirá de manera similar cada número de Orden de Venta a cargar.

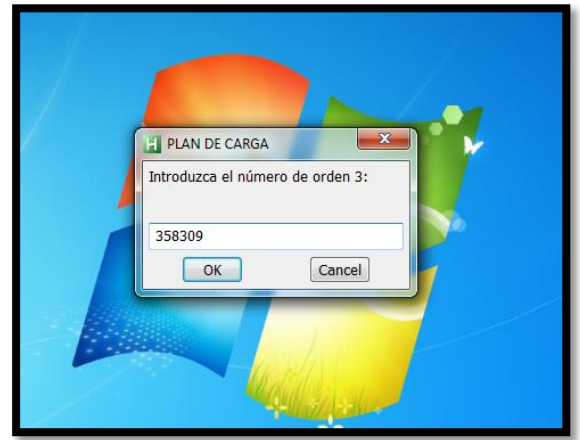

*Figura 52. Introducción de números de orden*

3) Se pedirá al usuario que especifique el tipo de transporte en el que va a efectuarse la carga.

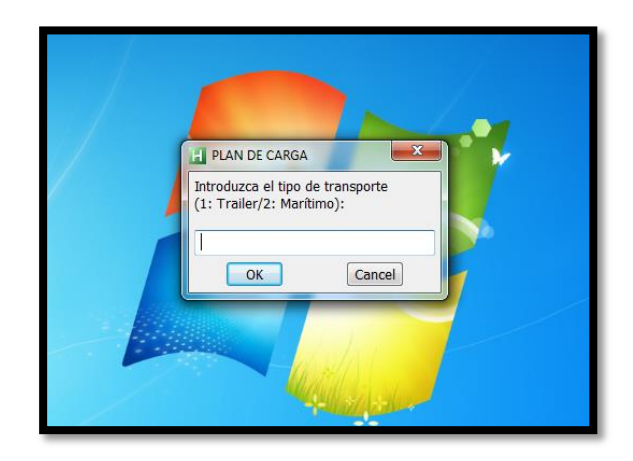

*Figura 53. Introducción del tipo de transporte*

4) Hará aparecer una barra de progreso, que permanecerá activa y progresando hasta que se tenga el plan de carga final.

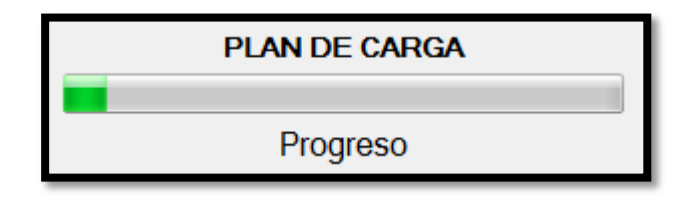

*Figura 54. Barra de progreso*

5) Activará el ERP y descargará progresivamente las Órdenes de Venta solicitadas, obteniendo sendos archivos Excel con información de referencias y cantidades de piezas.

- 6) Abrirá otra hoja Excel intermedia y copiará en ella los datos de las órdenes de venta. Esta hoja estará especialmente diseñada para darles a estos datos el formato requerido para su volcado en Cube (ver hoja en "ANEXO 7 – Excel Intermedio".
- 7) Abrirá Cube Master y volcará los datos, generando un nuevo análisis de nombre igual a las órdenes de venta combinadas dentro del mismo.
- 8) Finalizará automáticamente su ejecución, mostrando por pantalla el resultado del análisis y ocultando la barra de progreso que ya habrá llegado al 100%.

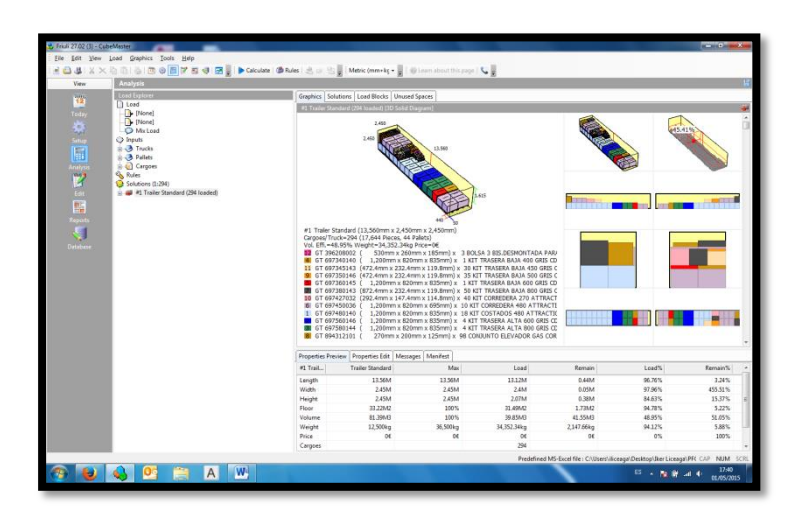

*Figura 55. Ventana final: plan de carga optimizado*

Todo el código se desarrolla en un script especial, para ejecutarse con Auto Hotkey. El programa cuenta con **más de 30 bucles y bifurcaciones**, **360 líneas de código** y **numerosas variables**.

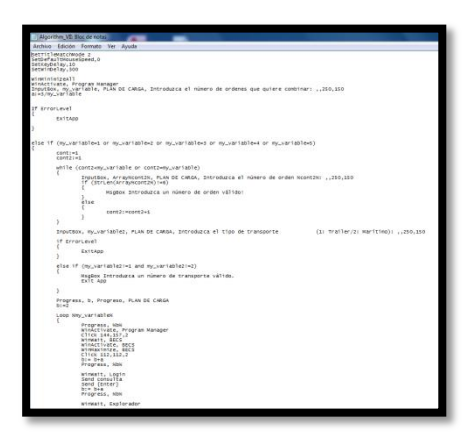

*Figura 56. Detalle parcial del código desarrollado*

Del script también es posible crear una versión ejecutable. El programa puede ejecutarse desde cualquier ordenador haciendo doble click sobre el icono correspondiente, sin necesidad de acceder al script original.

### **6.4 Robustez del código**

El programa ha sido diseñado para prevenir cualquier error por parte del usuario. Por ejemplo, en el caso de que se introduzca mal el número de órdenes de venta a combinar o las propias órdenes de venta, se muestra un mensaje de error por pantalla:

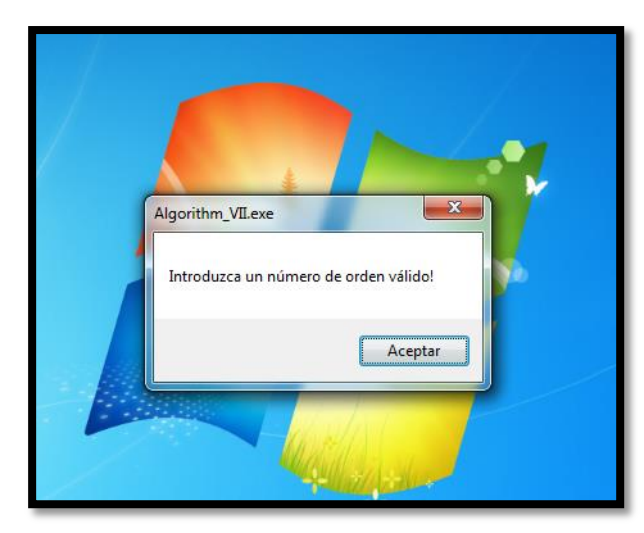

*Figura 57. Mensaje de error*

Lo mismo sucede en caso de que el usuario introduzca mal el tipo de transporte, o con cualquier otro motivo que entorpezca la ejecución del código.

# **6.5 Optimización del tiempo de ejecución**

A través de las funciones de "WinWait", "Sleep" y "SetDelay", se pueden controlar los tiempos de reacción de pantallas y comandos involucrados en la macro creada. Una acción muy rápida puede resultar en error si, por ejemplo, una ventana no ha tenido tiempo de abrirse, por lo que manejar correctamente estas funciones es de vital importancia.

Se ha hecho una rigurosa optimización de estos tiempos de espera, para que el algoritmo sea lo más rápido posible sin perder seguridad de que se va a ejecutar correctamente. Así, se ha pasado de alrededor de 1 minuto de ejecución inicialmente a alrededor de **45 segundos**.

# **7. CALIBRACIÓN DE REGLAS DE OPTIMIZACIÓN**

El resultado de todo análisis depende de las reglas de optimización que se estén utilizando al ejecutarlo. El objetivo de este estudio es determinar las reglas estándar óptimas para todas las cargas de INDAUX, con unos criterios dependientes de la manera de funcionar que tiene la compañía.

Los parámetros a testear y determinar serán los siguientes apartados de la pestaña de "Rules":

- 1. Basic
- 2. Stacking
- 3. Palletizing

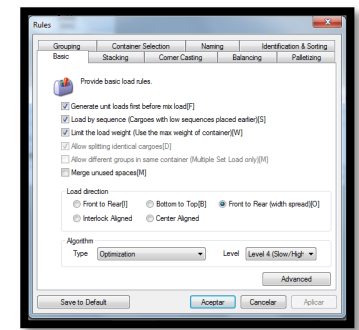

*Figura 58. Pestaña de Reglas*

Para determinar estos parámetros, se hará un **ANÁLISIS DE SENSIBILIDAD**, partiendo de la siguiente solución inicial:

*Tabla 4. Solución inicial del análisis*

| <b>Referencia</b> | # Cajas |           |    |
|-------------------|---------|-----------|----|
| 390856561         | 51      | 697380143 | 27 |
| 396203006         | 57      | 697390142 | 0  |
| 396208002         | 62      | 697427032 | 28 |
| 627000032         | 76      | 697427146 | 29 |
| 693628106         | 83      | 697450036 | 0  |
| 695025030         | 78      | 697480140 | 0  |
| 695125034         | 71      | 697560146 | 0  |
| 695220131         | 66      | 697565142 | 27 |
| 697060140         | 63      | 697580144 | 0  |
| 697080145         | 56      | 697590144 | 0  |
| 697090144         | 51      | 894304106 | 56 |
| 697340140         | O       | 894306103 | 38 |
| 697345143         | 54      | 894308100 | 49 |
| 697350146         | 56      | 894312101 | 26 |
| 697360145         | 10      | 697380143 | 27 |

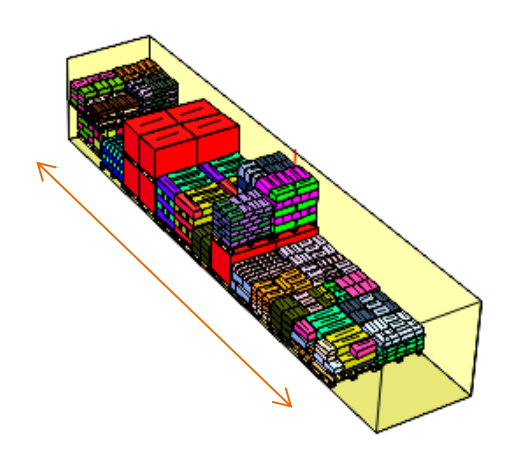

**Utilización de longitud: 11,9 m**

Como cabe apreciar, la solución tiene gran complejidad, buscando llevar el programa al máximo rendimiento posible y ver resultados más significativos en el análisis de sensibilidad.

# **7.1. Basic**

### 7.1.1 Generate unit loads first before mix load

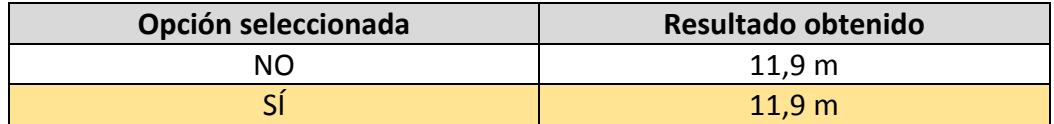

#### 7.1.2 Merge unused spaces

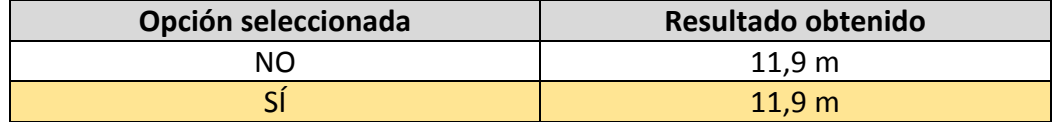

#### 7.1.3 Load direction

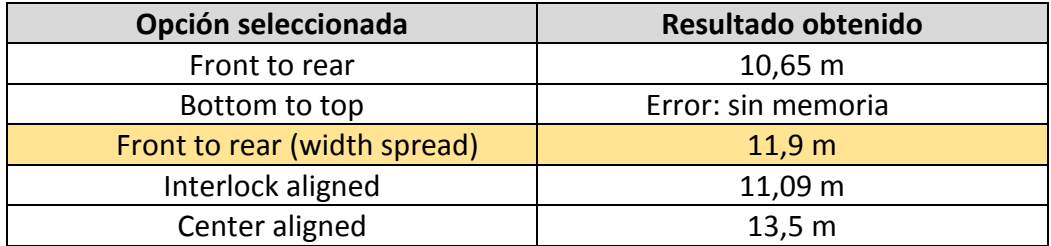

# 7.1.4 Algorithm type

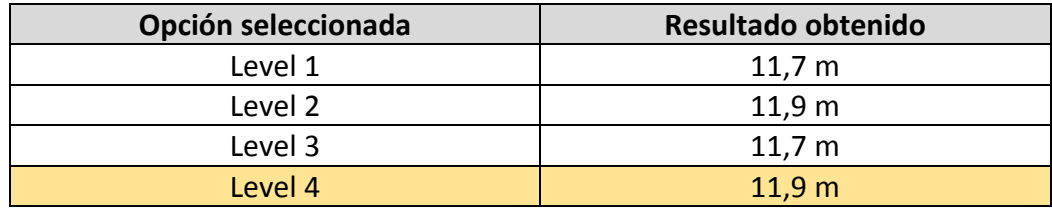

#### 7.1.5 Keep the same cargoes in a same side

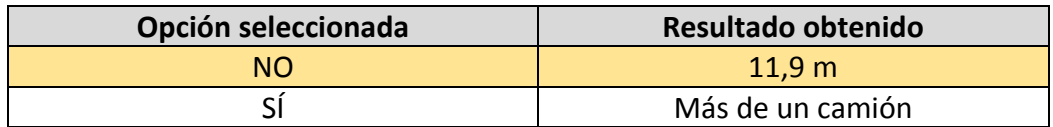

#### 7.1.6 Fill unitloads with different cargoes for better space utilization

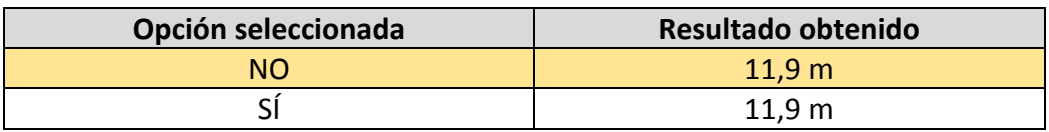

# **7.2 Stacking**

# 7.2.1 Min. Support Rate (%)

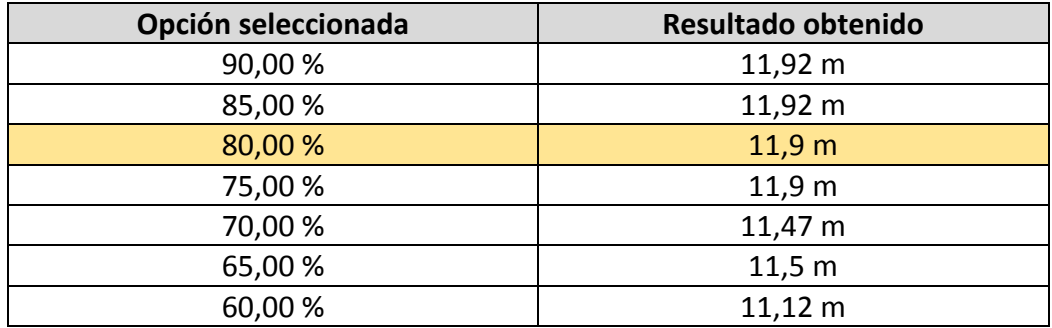

# **7.3 Palletizing**

7.3.1 Mixed pallets filled with

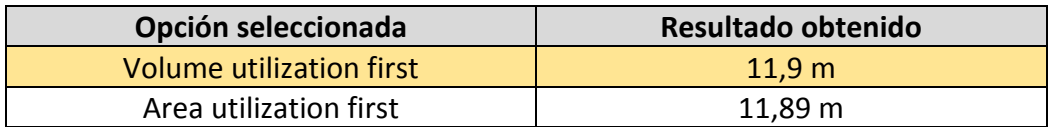

7.3.2 Minimize the number of mixed pallets in the vehicles

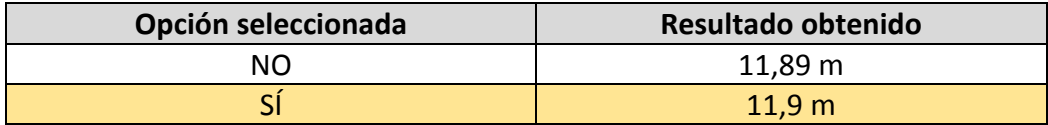

# 7.3.3 Fill layers with the same cargoes as much as possible

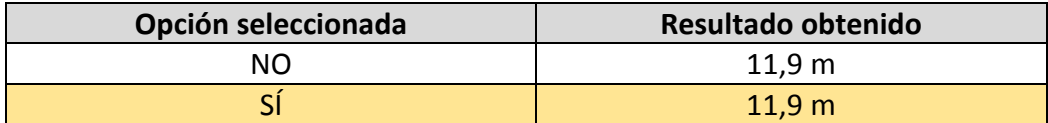

7.3.4 Area % of each layer should be more than

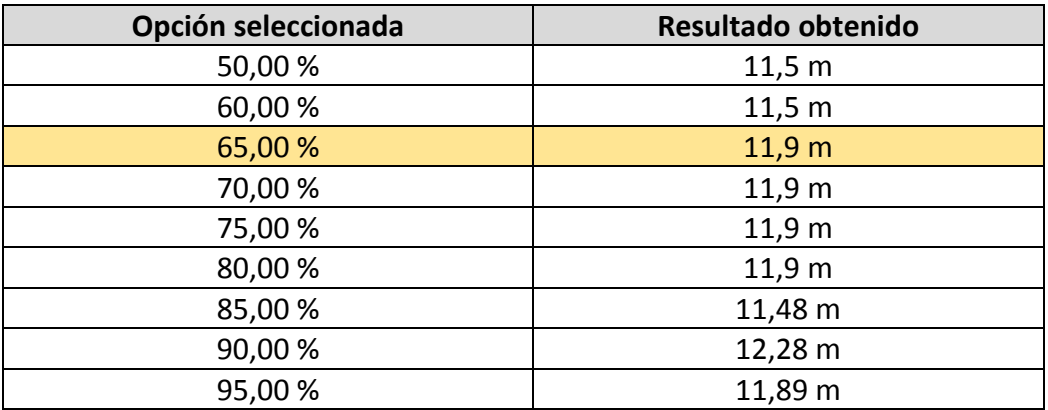

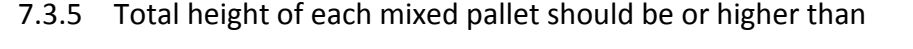

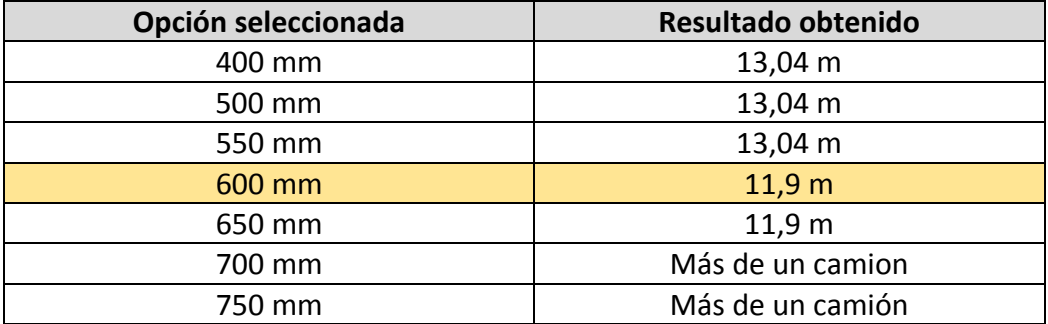

#### **7.4 Conclusiones**

Lo primero que cabe observar es que hay parámetros cuyo cambio apenas afecta al resultado de la optimización. Con ello se puede asumir que la sensibilidad del resultado es casi nula con respecto a ellos.

Por el contrario, hay parámetros cuyo cambio afecta enormemente al resultado. Es el caso de:

- Tipo de algoritmo
- Min. Support Rate (%)
- Total height of each mixed pallet should be or higher than

Para el tipo de algoritmo, se puede optar por tomar el "Front to Rear" por defecto, ya que es el que mayor aprovechamiento del espacio consigue en cargas complejas como esta. Sin embargo, también hay que tener en cuenta que el Front to Rear (width spread) con el que se ha obtenido la solución inicial genera cargas con un centro de gravedad más centrado.

Con respecto al "Min. Support Rate", cabe decir que a pesar de la mejoría experimentada al rebajarlo por debajo del 70%, el riesgo en el que se incurre de generar daños y caídas de cajas hace que sea 80% sea el valor mínimo recomendado.

Por último, para el "Total height of each mixed pallet", se tomará como estándar 600 mm, ya que esta es una altura razonable y a partir de 700 mm la optimización empeora considerablemente.

También cabe destacar que, en algunos casos, no se da una progresión lógica del resultado con el nivel de restricción: por ejemplo, en la restricción de área de pallet mixto, si se toma 85% en vez de 70% se logra un mejor resultado. Esto es porque el criterio de optimización del programa no es propiamente la longitud utilizada, sino el volumen total ocupado por los pallets. Aun así, la longitud sigue siendo una medida fiable, ya que es la que representa el espacio que queda aprovechable realmente en el transporte.

#### **7.5 Resumen de calibración**

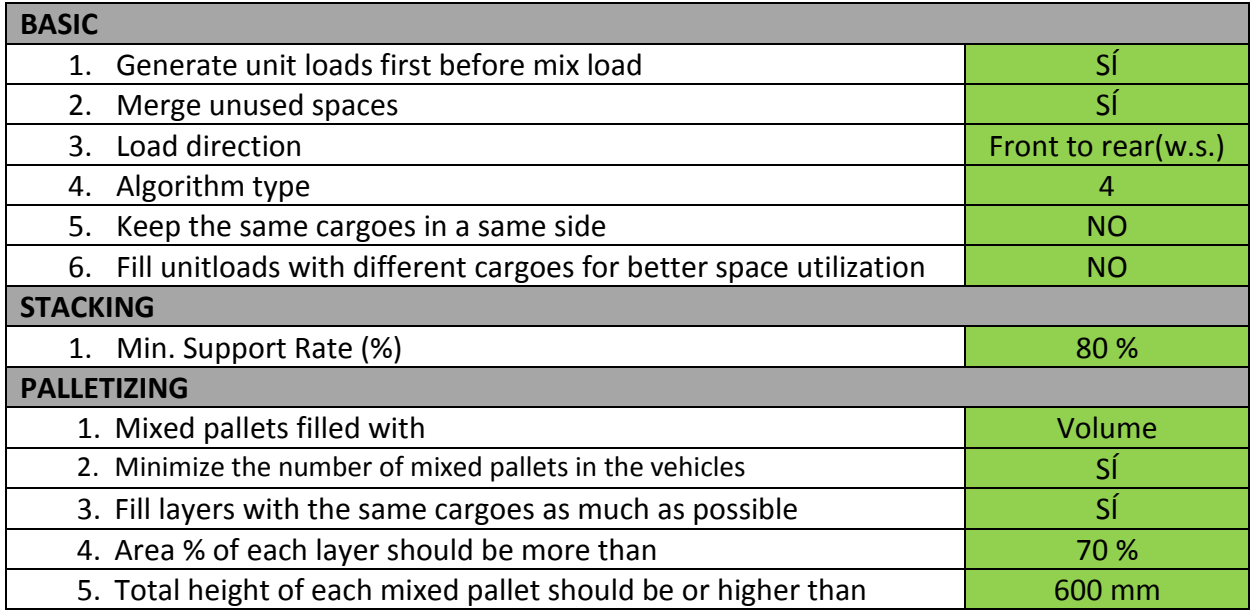

#### *Tabla 5. Resumen de parámetros calibrados*

Aplicando esta configuración de parámetros, que a partir de ahora será la establecida por defecto, tendremos la siguiente mejoría con respecto a la situación inicial:

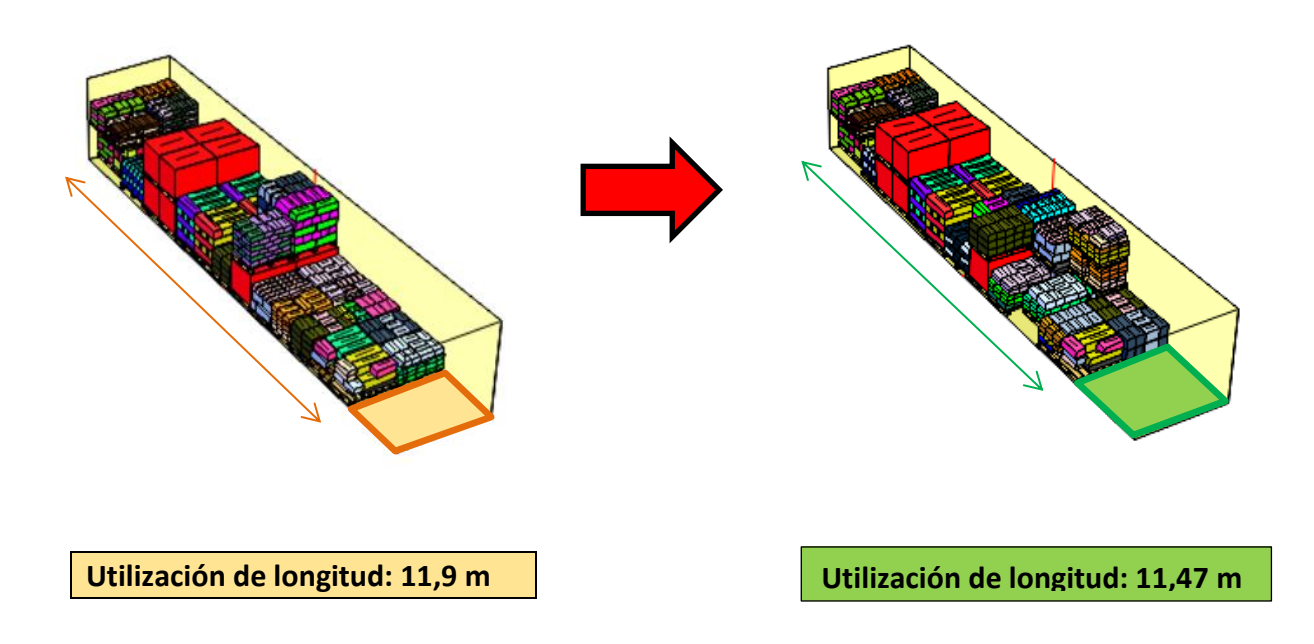

*Figura 59. Mejora de longitud con calibración*

# **8. EJECUCIÓN DE CARGAS REALES**

Una vez constituida la base de datos, automatizado el análisis y calibrado las reglas de la optimización, se procederá a **analizar pedidos reales** para ver qué diferencias hay con las cargas que verdaderamente se hacen en INDAUX.

Para empezar con las ejecuciones, se han escogido los siguientes clientes: "**GT**" y "**Friul Intagli**", por un lado, y "**Nover & Co. Pty Limited**" por otro. Los dos primeros son dos de los mayores clientes de INDAUX, con cargas de muy poca complejidad. El tercero constituye órdenes muy complejas, por lo que tras el análisis se tendrán respectivamente cotas inferiores y superiores de la ganancia de la herramienta.

Se tomará volumen aprovechable del transporte antes y después de la optimización para medir la mejora.

#### **8.1 Carga 1: Friul Intagli**

#### **8.1.1 Carga real**

La carga real se constituye en 42 pallets, de la forma en que se detalla a continuación:

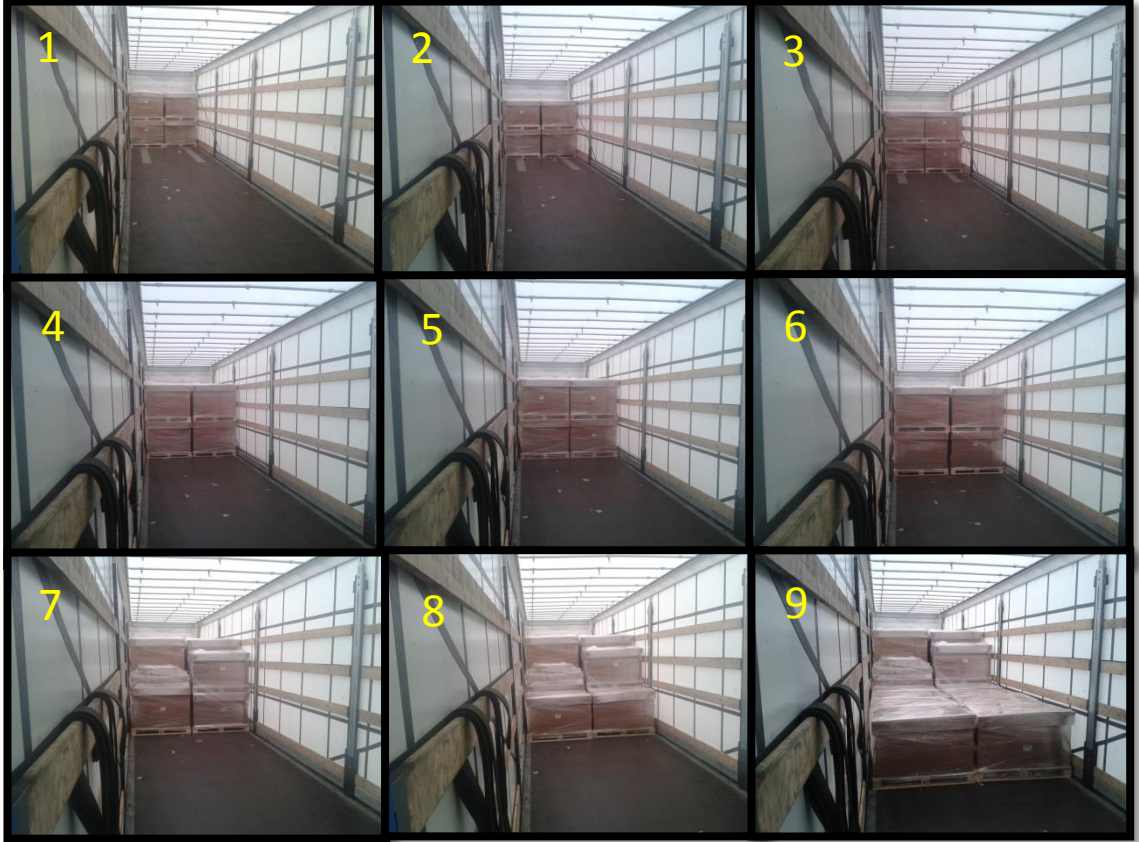

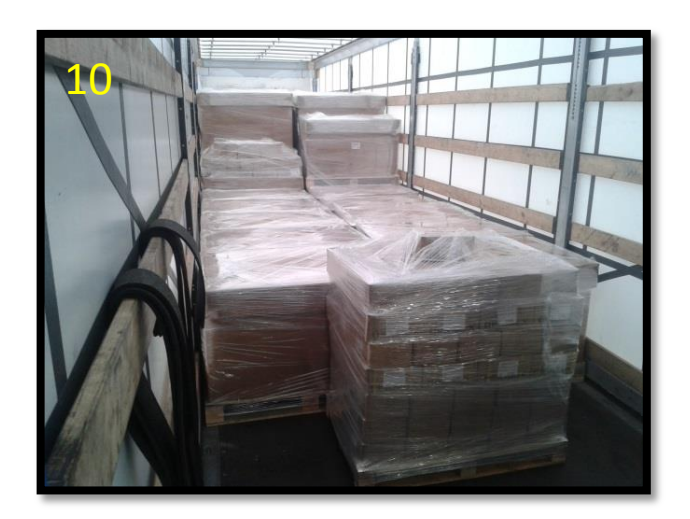

*10,4 m lineales utilizados*

*Figura 60. Pasos y solución final Carga 1*

### **8.1.2 Carga optimizada y ahorro en espacio**

El mismo pedido, optimizado con el programa, da el resultado mostrado en la figura. A pesar de que el número de pallets que determina el programa supera en dos a la realidad, la diferencia en espacio utilizado resulta evidente:

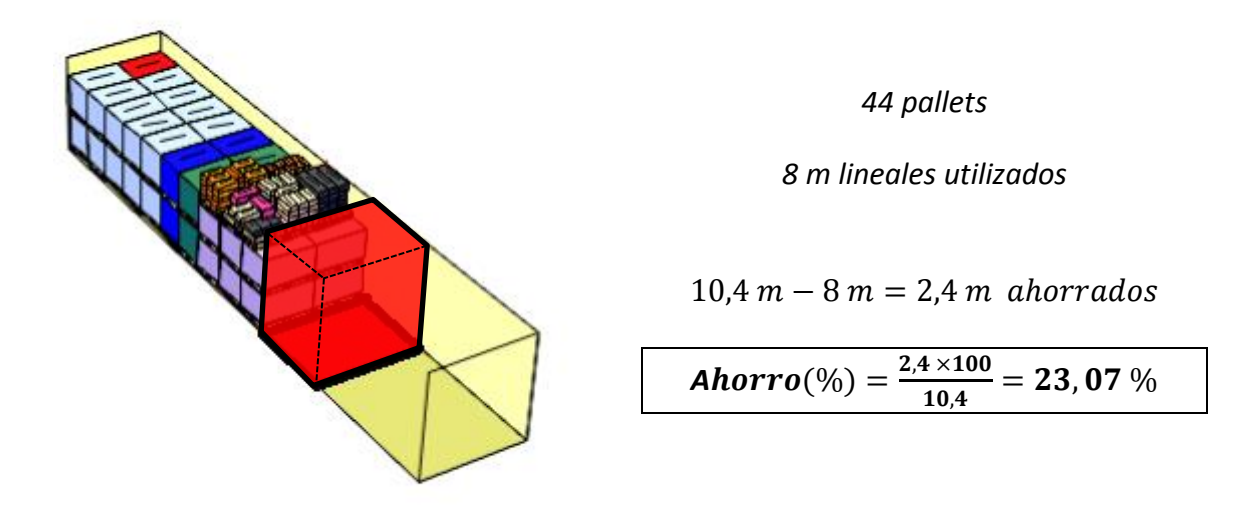

*Figura 61. Esquema de Carga 1 optimizada*

# **8.2 Carga 2: GT**

#### **8.2.1 Carga real**

Para este caso, se han combinado dos órdenes de venta distintas en un mismo envío, en favor del aprovechamiento del transporte. El resultado final de la carga real se muestra a continuación:

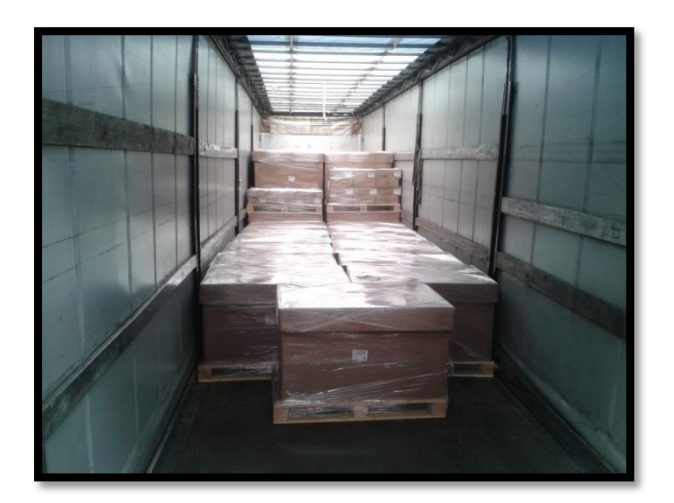

*11,51 m lineales utilizados*

*Figura 62. Solución final Carga 2*

#### **8.2.2 Carga optimizada y ahorro en espacio**

El mismo pedido, optimizado con el programa, da el siguiente resultado:

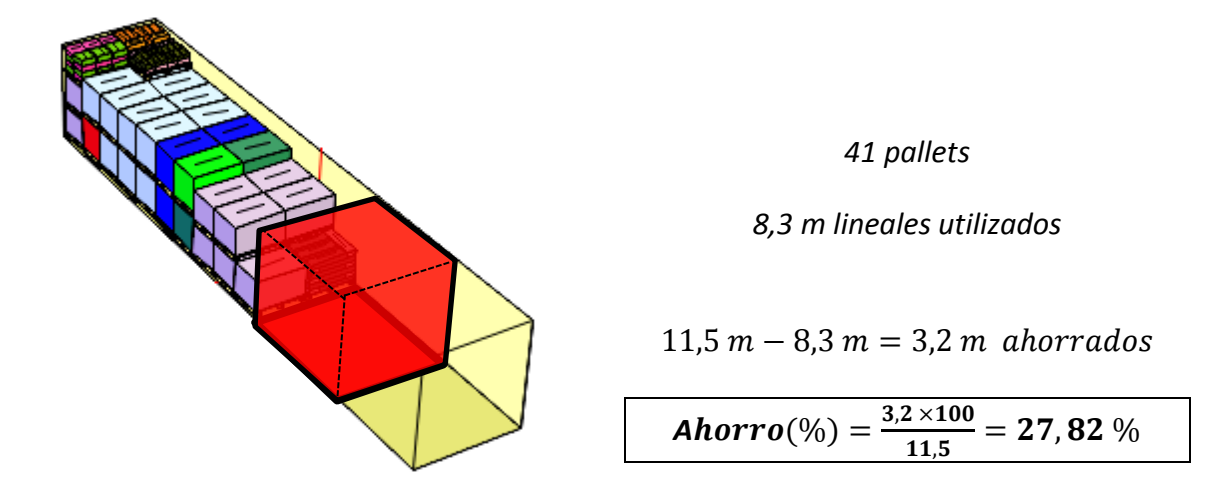

*Figura 63. Esquema de Carga 2 optimizada*

En este envío, al igual que para el anterior, se tiene un ahorro en espacio superior al 20%. Sin embargo, cabe destacar que gran parte del ahorro en ambos casos viene de que en la realidad no se han remontado entre sí las cajas pallet marcadas en color lila, correspondientes a la referencia 697427032. Esto es porque cada pallet pesa alrededor de 1000 kg; y a pesar de ser posible, es delicado levantarlo con la carretilla elevadora.

De querer tomar en cuenta esta restricción, se podría cambiar el dato de "Pallet Máx. Stacks on Vehicle" en la base de datos para esa referencia, imposibilitando que sea remontada. El resultado sería el siguiente, casi idéntico a la carga real pero incluso con una mejora de casi un 7%:

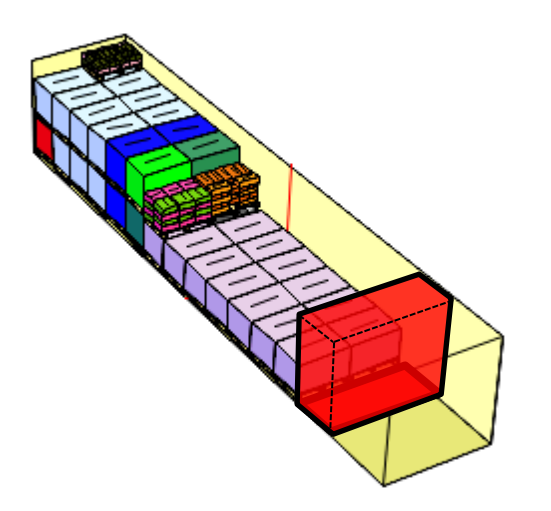

*10,7 m lineales utilizados*

 $11.5 m - 10.7 m = 0.8 m$  ahorrados

Ahorro $(\%)$  =  $\frac{\text{0}}{\text{0}}$  $\frac{10 \times 100}{11,5}$  =

*Figura 64. Esquema II de Carga 2 optimizada*

# **8.3 Carga 3: Nover & Co. Pty Limited**

#### **8.3.1 Carga real**

Como ya se adelantaba en la introducción, el caso de "Nover" es uno de los más complicados que se pueden encontrar en INDAUX, con una Orden de Venta de más de 50 referencias distintas para este pedido. La mayoría de los pallets son mixtos, y es muy difícil saber cómo cubican antes de preparar físicamente la carga. A continuación se muestra la carga real realizada:

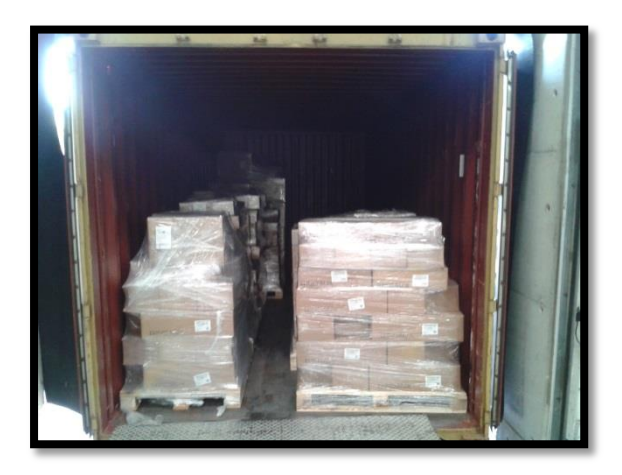

*13 pallets*

*5,89 m lineales utilizados*

*Figura 65. Solución final Carga 3*

#### **8.3.2 Carga optimizada y ahorro en espacio**

El mismo pedido, optimizado con el programa, da el siguiente resultado:

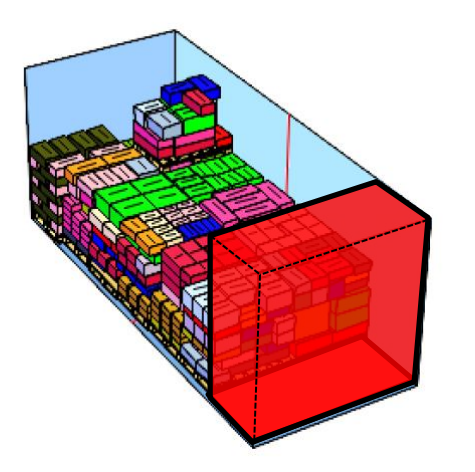

*4,86 m lineales utilizados*

 $5,89 m - 4,86 m = 1,03 m$  ahorrados

Ahorro $(\%)$   $=$   $\frac{1}{\sqrt{2}}$  $\frac{3\times100}{5,89}$  =

*Figura 66. Esquema de Carga 3 optimizada*

El ahorro en espacio apreciado con respecto a la realidad ha sido de un 17,487%. Sin embargo, hay que tener en cuenta que hasta el momento la reserva de todos los contenedores se realiza sin conocer exactamente cuánto ocupará la carga, utilizando un gran coeficiente de seguridad sobre lo que ocupan las cajas individualmente. Esto hace que el espacio que **pase a estar disponible** tras la optimización sea mucho mayor que ese 17,487%, siendo en este caso de un **57,07%:**

*Figura 67. Esquema de Ahorro real de Carga 3*

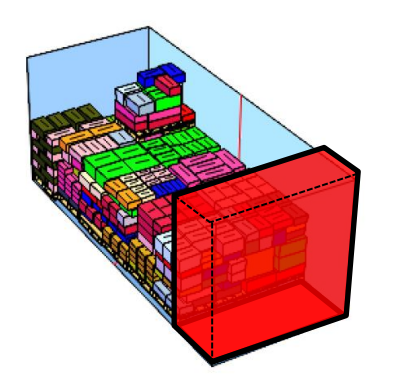

 **Mejora con respecto a real: 17,487% Mejora total: 57,07%**

Volumen de carga optimizado: 14.279,76 L Volumen total de contenedor: 33.264,72 L

$$
Ahorro(\%) = \frac{33.264,72 - 14.279,76}{33.264,72} \times 100 = 50,07\%
$$

Lo mismo sirve también para los primeros dos camiones, con lo que la ganancia en espacio se incrementaría. Sin embargo, no tiene tanto sentido hacerlo para esos casos; ya que como se hará notar también en el próximo apartado, el transporte siempre viene limitado por el peso y por tanto una ganancia de espacio no se traduce en poder meter más mercancía.

# **9. JUSTIFICACIÓN ECONÓMICA DE LA COMPRA**

Para cuantificar la viabilidad económica del programa, se estimará su ganancia y se sumarán todos los costes en los que se ha de incurrir en la implantación, llegando a dar un valor y plazo de retorno de la inversión inicial.

### **9.1 Inversión**

En primer lugar, se tendrá la compra de la licencia del programa: 1.990 USD, que equivale a **1.833€.**

En segundo lugar, está el coste del salario de la persona encargada de llevar a cabo el proyecto. Aquí ha de incluirse el coste en horas de recabar los datos de las referencias implicadas, que se ha estimado en 750 horas de trabajo (ver ANEXO 8 – Estimación de horas). Esto resulta en la siguiente relación de actividades, que multiplicado por el sueldo de la persona encargada de realizar el proyecto en las diferentes etapas del mismo, daría un total de **7.000€.**

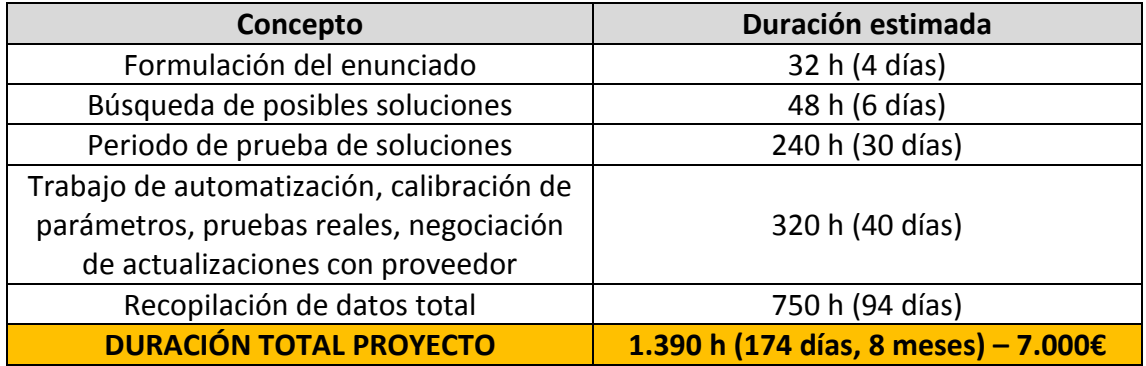

#### *Tabla 6. Asignación de horas por tareas en el proyecto*

En tercer lugar, también habría que sumar una partida de personalización de los informes, trabajo que se ha encargado al proveedor del software para ajustar la herramienta a las necesidades de INDAUX. Esta partida se podría tasar en unos **1.200€.**

#### **9.2 Ahorro en espacio**

El ahorro a conseguir gracias a la implantación se estimará a partir de la carga de "Nover & Co. Pty Limited" del apartado anterior, y extrapolará exclusivamente al resto de contenedores transoceánicos, ya que para el resto de los casos el transporte se suele pagar **por el peso y no por espacio utilizado**.

Para el caso analizado, se ha registrado una mejora del 50,07% en el volumen. Para el resto de los casos, sin embargo, se tomará una mejora del volumen del **30%.**  Esto se debe a que la de "Nover" es una de las cargas más complejas; y a pesar de contar con nuevo volumen disponible, a que nunca se llenará al máximo el contenedor.

Tomando como precio medio de transporte 2.000€, esto supondría un ahorro de 600€ por contenedor. En total, se realizan aproximadamente 61 cargas de contenedor completo de este tipo anualmente, por lo que el ahorro estimado se situaría alrededor de los **36.600€/año.**

#### **9.3 Ahorro en pallets de madera**

A pesar de que en el ejemplo presentado el número de pallets utilizado coincide con el de la carga real, cabe esperar una reducción en su número después de la optimización. Tomando que se utiliza una plataforma menos por carga, y que el precio medio de pallet es de 8€, el ahorro total rondaría los **488€/año.**

#### **9.4 Ahorro en tiempo de preparación**

Cada pedido de este tipo tarda en prepararse aproximadamente 2h. De estas 2h, una gran parte (alrededor de 1h 15') se emplea en recolectar la mercancía y constituir progresivamente los pallets. Los 45' restantes se emplean en revisar el contenido de cada pallet, y tomar medidas para elaborar el "Packing List".

Tras la optimización, y contando con el plan de carga, este tiempo de revisión puede incluso suprimirse, al tener ya elaborado el Packing List antes de la carga, incluyendo las medidas. Tomando un salario medio de 40€/hora para el personal del almacén, el ahorro sería de 30€ por contenedor (**1830€/año**).

#### **9.5 Ahorro en reducción de reclamaciones**

El número de reclamaciones por daños en embalajes o mala relación de contenido pueden reducirse considerablemente con el uso de la herramienta. Solo con "Nover", en el 90% de los contenedores mandados hay alguna incidencia de este tipo, lo que por transporte supone un coste medio de 70€.

Suponiendo que se tienen este tipo de incidencias en el 15% del total de los contenedores, y que se consigue reducirlas en un 50% con el plan de carga, el ahorro estimado se situaría en torno a **315€/año.**

#### **9.6 Periodo de maduración y ROI**

El Payback o periodo de maduración, se obtendrá de la siguiente operación:

$$
Pay-back = \frac{Inversion}{\frac{Ahorro}{a\tilde{n}o}} = \frac{1833 + 7000 + 1200}{36600 + 488 + 1830 + 315} = 0,255 a\tilde{n}os
$$

El ROI o retorno sobre la inversión, por su parte, de la siguiente:

$$
ROI = \frac{Ahorro/a\|o}{Inversion} \times 100\% = \frac{1}{0,255} \times 100\% = 392,1\%
$$

#### **9.7 Conclusiones económicas**

Teniendo en cuenta tanto el ROI como el periodo de maduración de la inversión, el análisis muestra claramente como el proyecto reporta gran rentabilidad.

Además, recuérdese que esta estimación es conservadora con respecto al ahorro en espacio (30%), y que se ha hecho bajo la suposición de que el programa solo se usa para los contenedores transoceánicos. También habría, sin embargo, impacto económico directo con todos aquellos pedidos donde influye el espacio cargado (como numerosos "grupajes").

Aparte de esto, habría que tener en cuenta el valor de los numerosos intangibles que se ven mejorados, que son los que realmente aportan valor a la herramienta y al proyecto (ver apartado 10: Conclusiones).

Véase un resumen del análisis económico en la siguiente tabla:

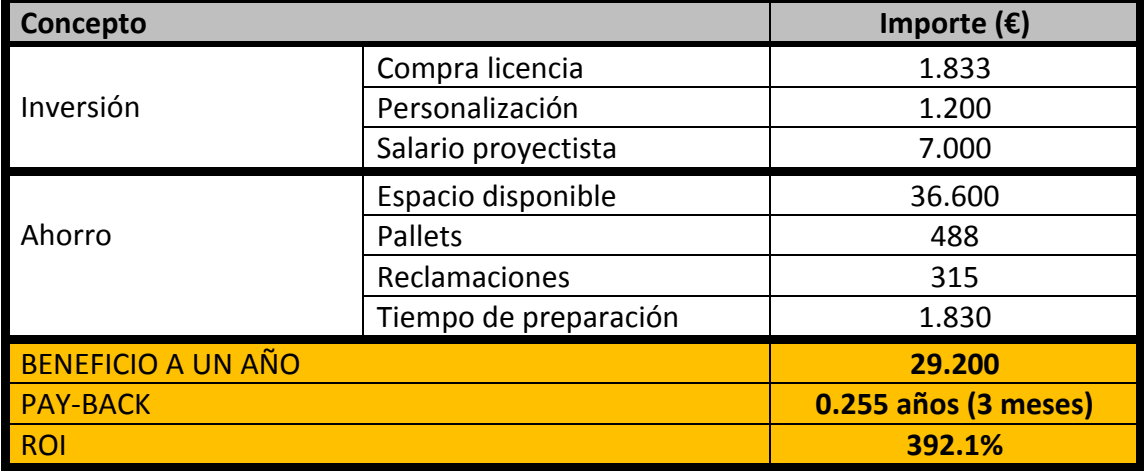

#### *Tabla 7. Resumen del análisis económico de la compra*

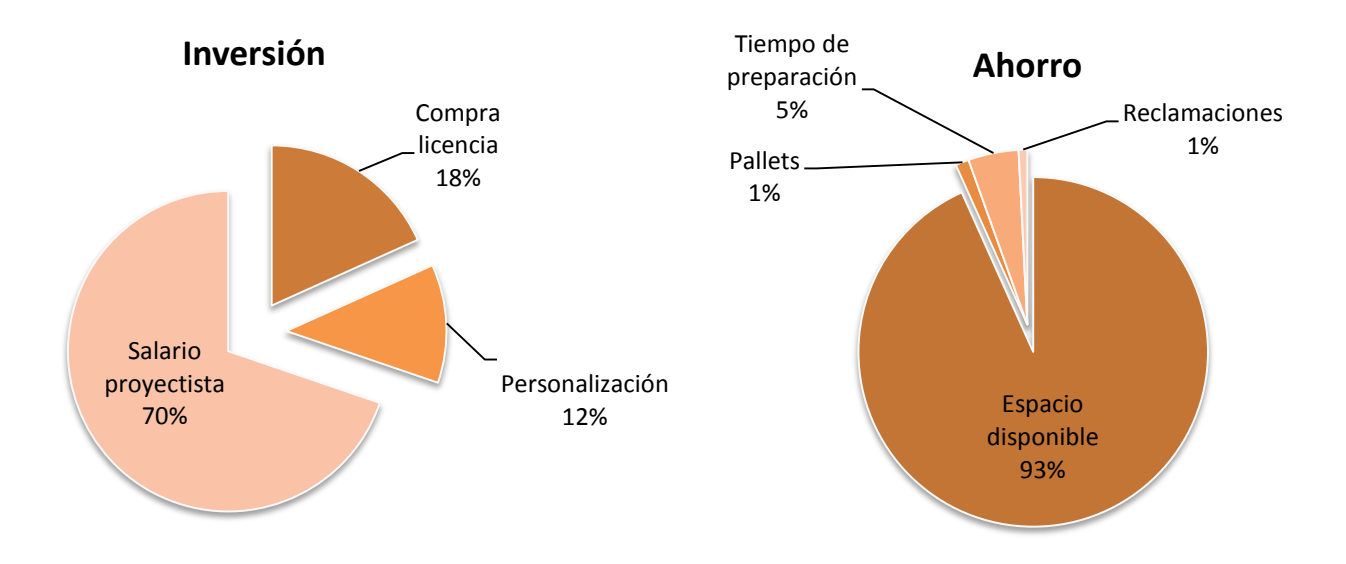

*Figura 68. Distribución de inversión y ahorro*

# **10. CONCLUSIONES**

En este apartado se resumirán los puntos positivos a obtener de la implantación, mostrando cómo la herramienta consigue resolver el problema planteado al inicio de este proyecto.

En primer lugar, véase las ventajas operacionales conseguidas con el uso del programa, dividas por proceso:

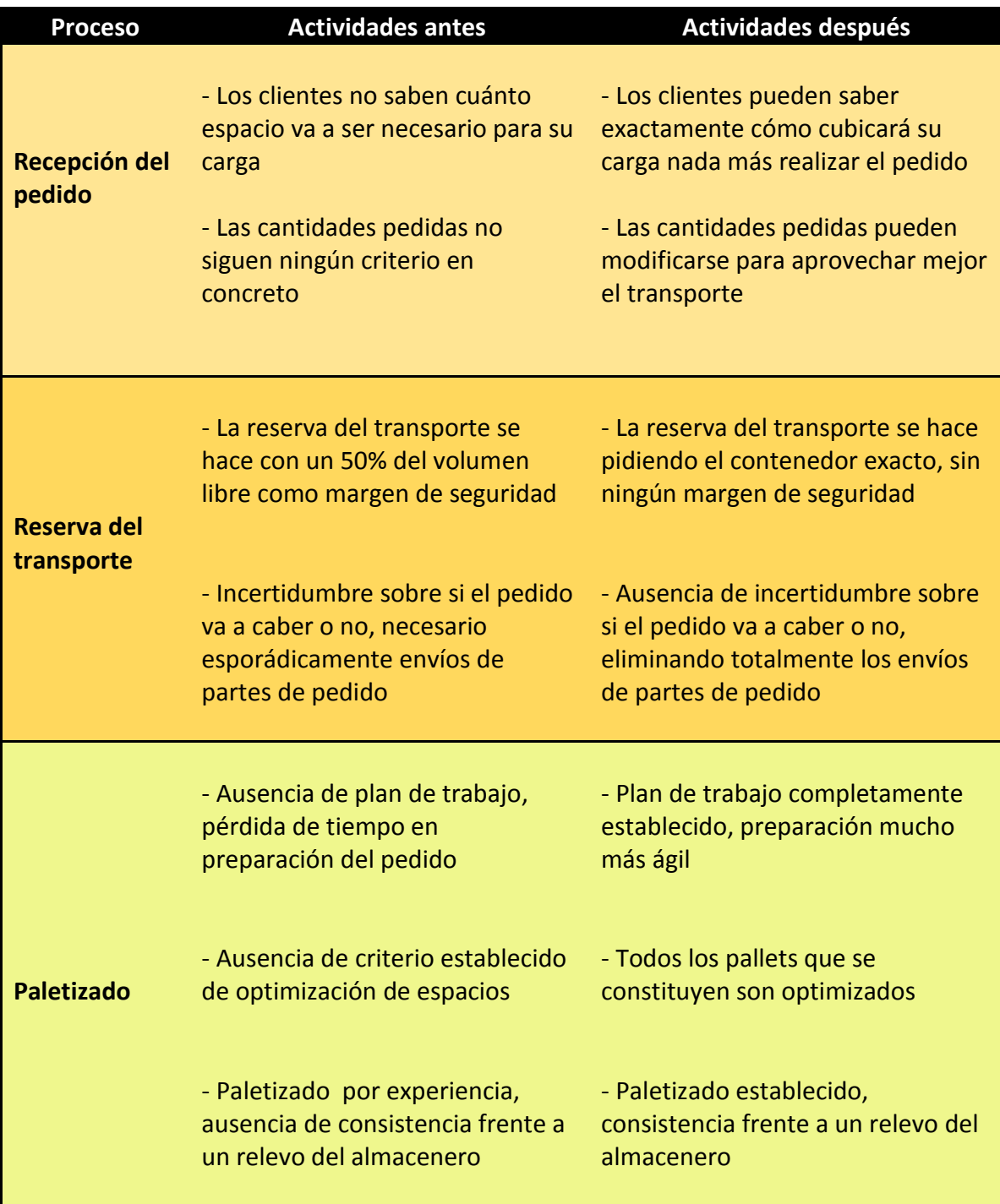

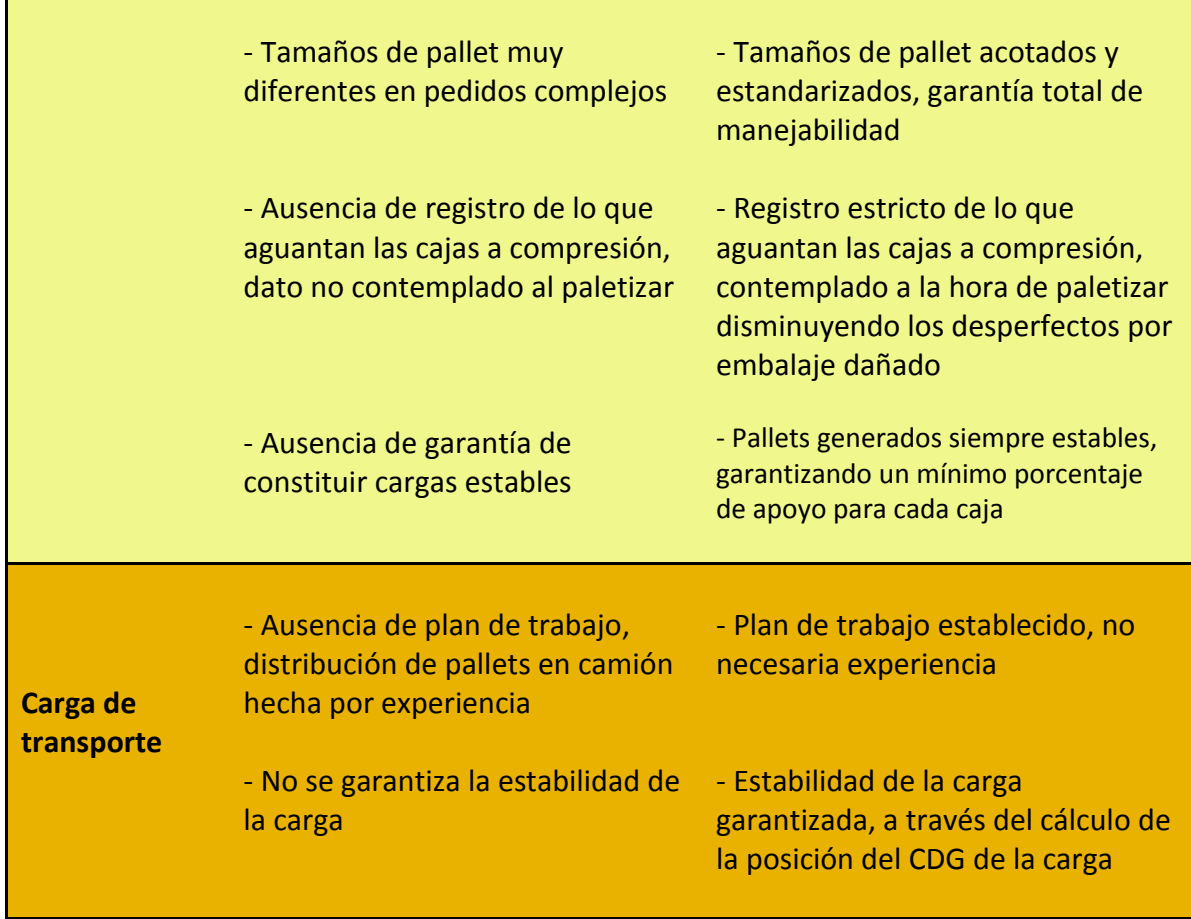

En segundo lugar, véase también un esquema de la integración y uso secuencial de la herramienta:

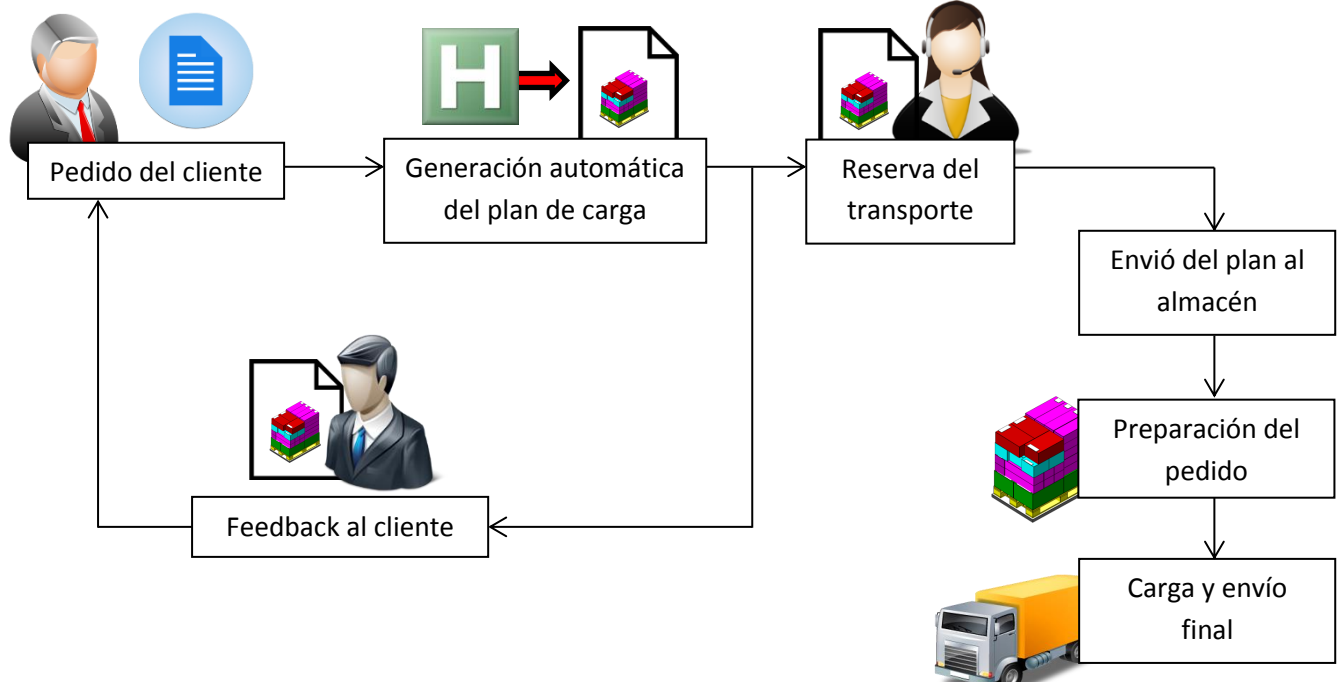

*Figura 69. Esquema de uso secuencial de la herramienta*

Además de las ventajas operacionales intangibles, se tiene un **ahorro económico directo de 39.233 € anuales** (apartado 9), proveniente principalmente del espacio de transporte que con esta herramienta pasa a estar disponible. A ello hay que sumar, igualmente, la mejora del intangible de la **imagen de empresa** en las relaciones con el cliente y los transportistas.

**Con todo ello, cabe concluir que se ha conseguido dar una solución integral y perfectamente operativa para el problema planteado al inicio del proyecto, además de un excelente rendimiento económico.** 

#### **Artículos académicos: algoritmos de resolución**

- [1] Álvarez-Valdés R., Parreño F., Tamarit J.M, 2005. A Tabu Search Algorithm for the Pallet Loading Problem. Comp. & Operational Research 32, 3007- 3029.
- [2] H.A Martins G., 2008. Solving the Pallet Loading Problem. European Journal of Operational Research 184, 429–440.
- [3] Kocjan W., Holmström K. Generating Stable Loading Patterns for Pallet Loading Problems. Applied Mathematics, Mälardalen University, Västeras, Sweden.
- [4] Lim S., Yu S., ChangSoo H., MaingKyu K. Palletizing Simulator Using Optimized Pattern and Trajectory Generation Algorithm. Hanyang University, South Korea.
- [5] Steudel JH, 1979. Generating pallet loading patterns: A special Case of the two-Dimensional Cutting Stock problem. Management Science 25, 997-1004.

#### **Proveedores de Software: documentación práctica y manuales de usuario**

Cape Pack & TruckFill, Paltec: http://www.paltec.net

Max Load, TOPS Software: http://www.topseng.com/

Cube Master, Logen Solutions: http://www.logensolutions.com/

Cube -IQ, Magic Logic Optimization Inc.:<http://www.magiclogic.com/>

Pallet Stacking, Pallet Stacking: http://www.palletstacking.com/

PackVol, PackVol: http://www.packvol.com/

# **Cálculo de BCT**

Introducción al cálculo del BCT por la fórmula de Mckee:

[http://ipst.gatech.edu/faculty/popil\\_roman/newsletters/The%20BCT%20of%20](http://ipst.gatech.edu/faculty/popil_roman/newsletters/The%20BCT%20of%20Copy%20Paper%20Boxes.pdf) [Copy%20Paper%20Boxes.pdf](http://ipst.gatech.edu/faculty/popil_roman/newsletters/The%20BCT%20of%20Copy%20Paper%20Boxes.pdf)

<http://www.harperlove.com/Files/Documents/Acccsa%202013%20T.pdf>

#### **Documentación de Auto-Hotkey**

Introducción y guía rápida:

# <http://ahkscript.org/docs/Tutorial.htm>

Página oficial, manual completo de usuario y librería de funciones:

http://ahkscript.org/docs/AutoHotkey.htm